# ASP.NET Core 2.0 - jQuery

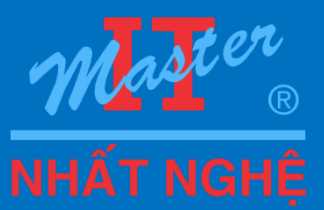

Lương Trần Hy Hiến hyhien@gmail.com 0989,366,990

**EX** Visual Studio 2017 Enterprise & C# 7

### **Nội dung**

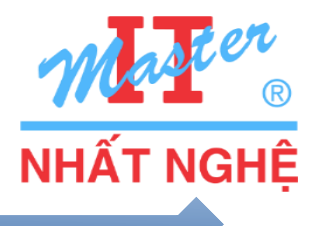

Giới thiệu về JQuery JQuery Selector / JQuery Filter Thay đổi nội dung document Xử lý sự kiện **□Kiểm tra hợp lệ O**Ajax Giao diện Hiệu ứng & hoạt ảnh

> ASP.NE re

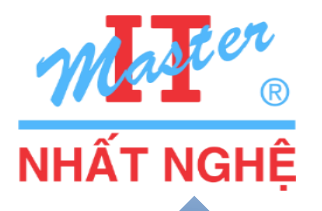

□ jQuery là thư viện được viết bằng ngôn ngữ JavaScript hỗ trơ cho việc thiết kế giao diện trên Web.

- $\Box$  jQuery được thiết kế để thay đổi cách lập trình ở phía client như Javascript truyền thống.
- $\Box$  jQuery cung cấp các tính năng:
	- Truy xuất tài liệu HTML (DOM) dễ dàng hơn.
	- Xử lý sự kiện javascript một cách dễ dàng.
	- Các control hỗ trợ trong quá trình thiết kế giao diện web.
	- Cung cấp các hiệu ứng trên web.
	- Đơn giản hóa việc sử dụng công nghệ AJAX.
	- Hỗ trợ các thư viện giao diện.

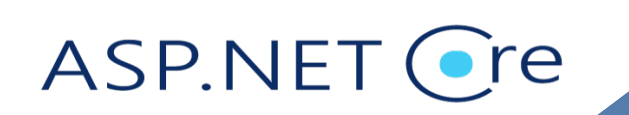

#### **JQUERY STUDY PATH**

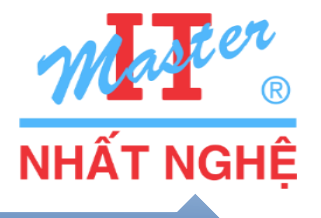

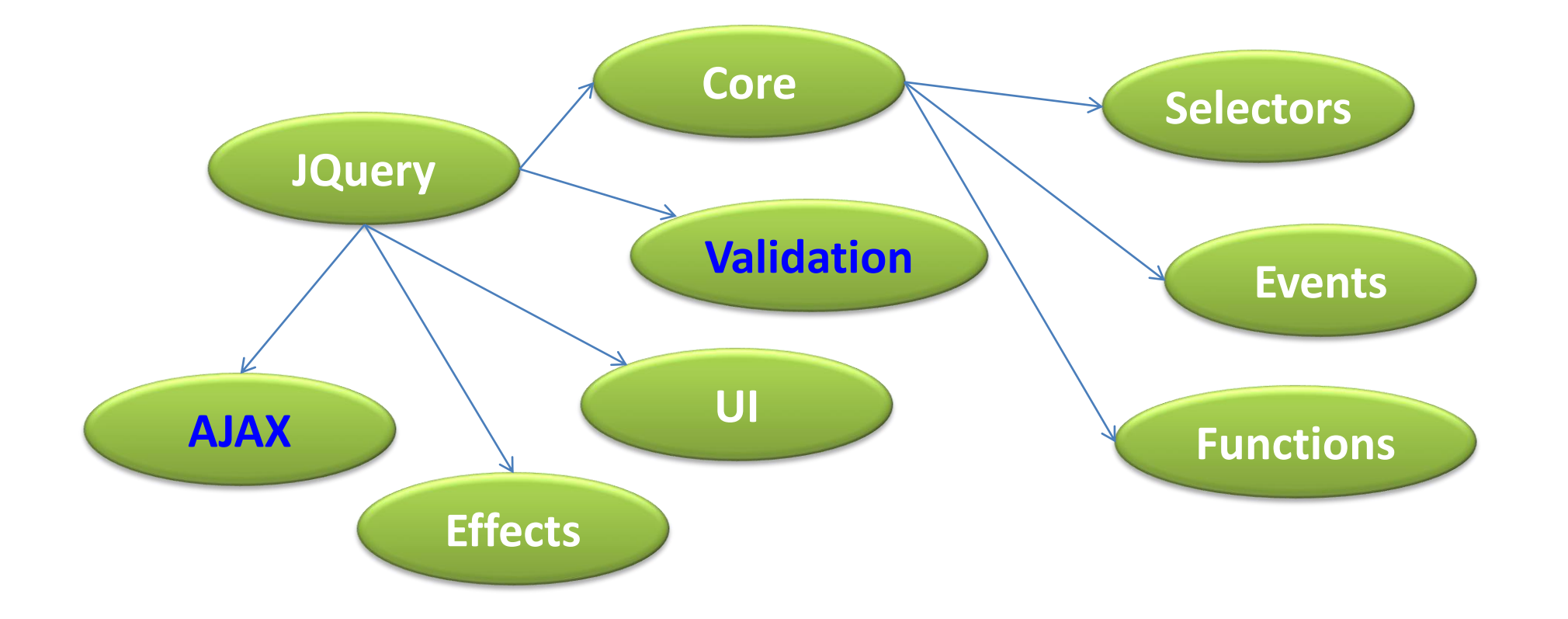

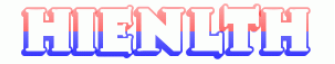

 $\Delta$ 

ASP.NET Cre

# Ví dụ mở đầu

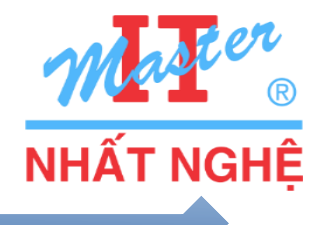

 $\overline{5}$ 

```
\text{thtm1}\leqhead\geq<script type="text/javascript" src="jQuery/jquery-1.3.2.js"></script>
<script type="text/javascript">
   S(document) ready(function()
             S("#btnHello") click(function() {
                   alert ("Hello world !!!");
        \mathbf{H}\mathbf{D}\langle/script>
\langle/head>
<body>
  \langle h1 \rangle Jquery - Hello world !!! \langle h1 \rangle\text{Br} />
  <input type="button" id="btnHello" value="Click me">
\langle body>
\langle/html>
```
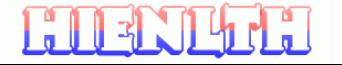

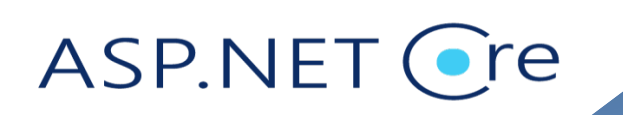

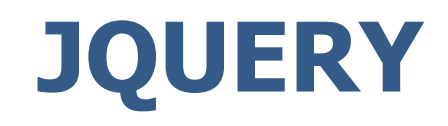

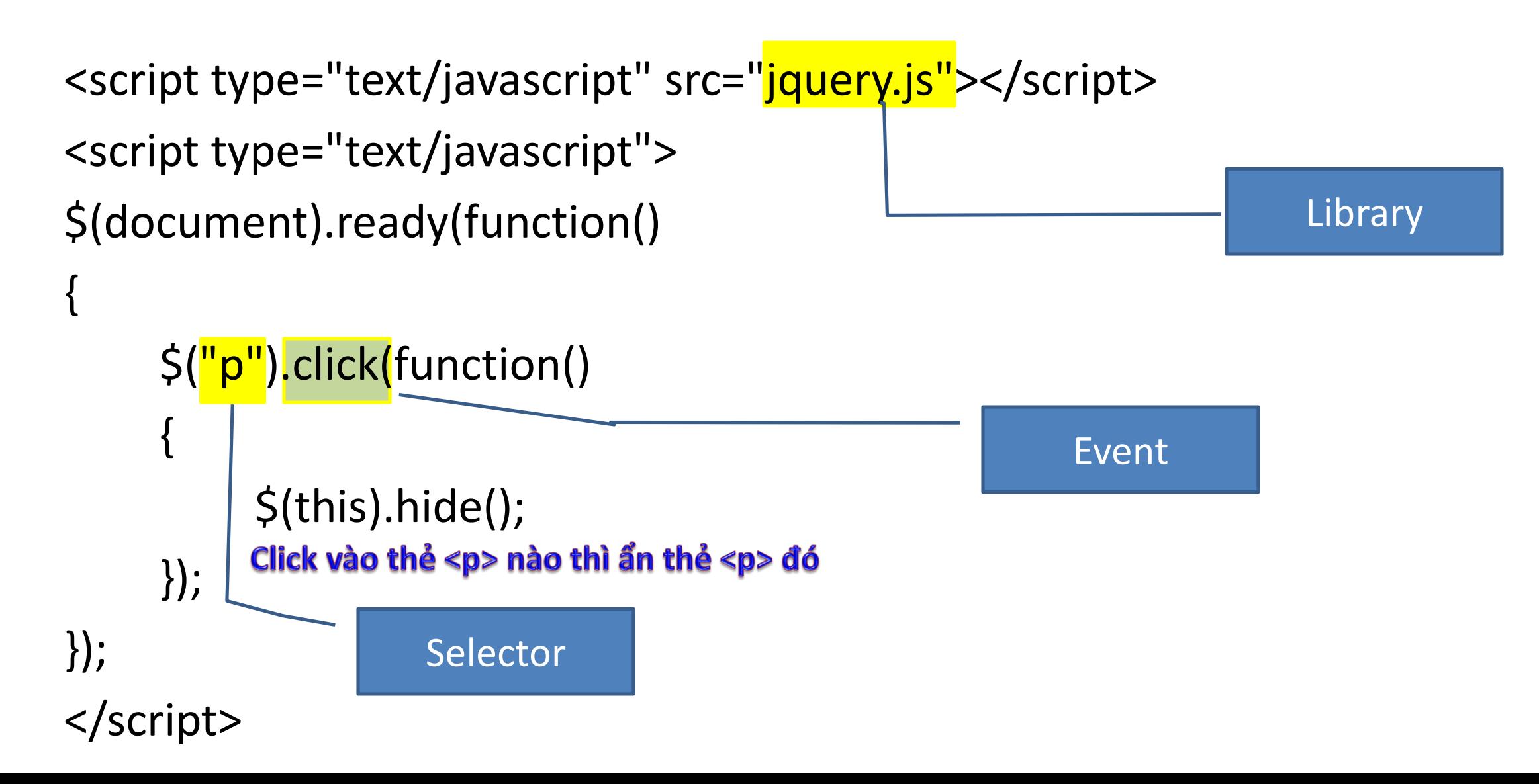

### Khới động nhanh với Jquery

**NHẤT NGHÊ** 

<script type="text/javascript">

 $\}$ :

 $\langle$ /script $\rangle$ 

<u>EU 3 NPri I</u>

```
/*sau khi trang web được tải thành công thì sự kiện ready sẽ xảy ra*/
$(document).ready(function () {
```

```
/*đăng ký sự kiện click cho tất cả các thẻ input có type='button'*/
$(\text{``:button\text{''})}.click(function ( ) )
```

```
/*ãn nút bi click vào kéo dài 1 giây--*/
   $(this).hide(1000, function () (/*hộp thoại thông báo sẽ được hiện ra sau khi nút được ấn*/
       alert("Nút đã được ẩn");
   \};
\}
```
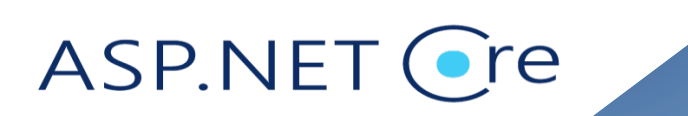

# **Bộ chọn (Selector)**

- Dùng để chọn 1 hay nhiều thẻ HTML
- Một số cách lựa chọn:
	- $-5$ ("\*"): tất cả các thẻ
	- \$(".class"): các thẻ với thuộc tính class
	- \$("#id"): các thẻ với thuộc tính id
	- \$("element"): các thẻ được chỉ định với tên thẻ
	- \$("selector1, selector2, selectorN") : áp dụng cho nhiều thẻ được liệt kê.
	- \$("element.class") hoặc \$("element#id") các thẻ được chỉ định với tên thẻ và classname (hoặc id).

```
\mathsf{S}("li.asp, #tag")
```

```
<script src="Scripts/jquery-1.4.1.min.js"></script>
<script type="text/javascript">
   $(document).ready(function ()/*kẻ đường bao (1px liền nét màu đỏ) cho tất cả thẻ <p>*/
        \frac{1}{2} \binom{n}{2}.css("border", "1px solid red");
   \});
 /script>
```
# **Bộ chọn theo quan hệ phân cấp**

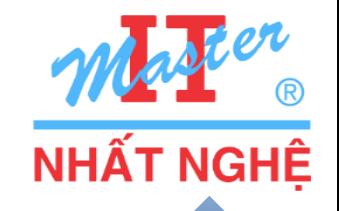

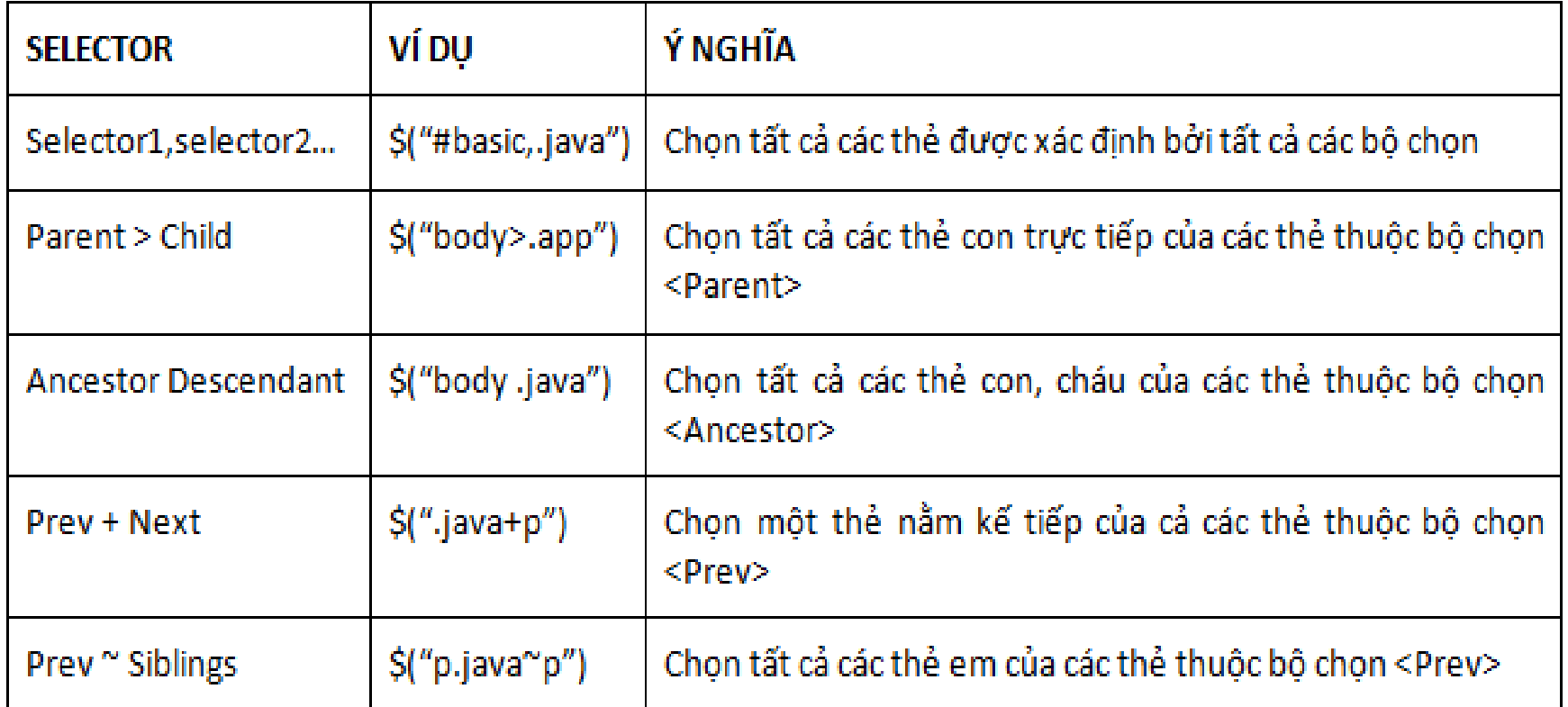

 $$("body > **")$ \$("body>.java, #basic .app")  $$("p.java + p")$  $$("p.java" p")$ ASP.NET Cre

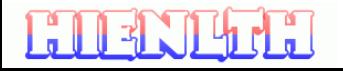

### **Bộ chọn các phần tử form**

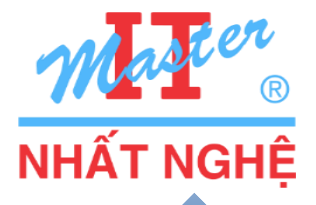

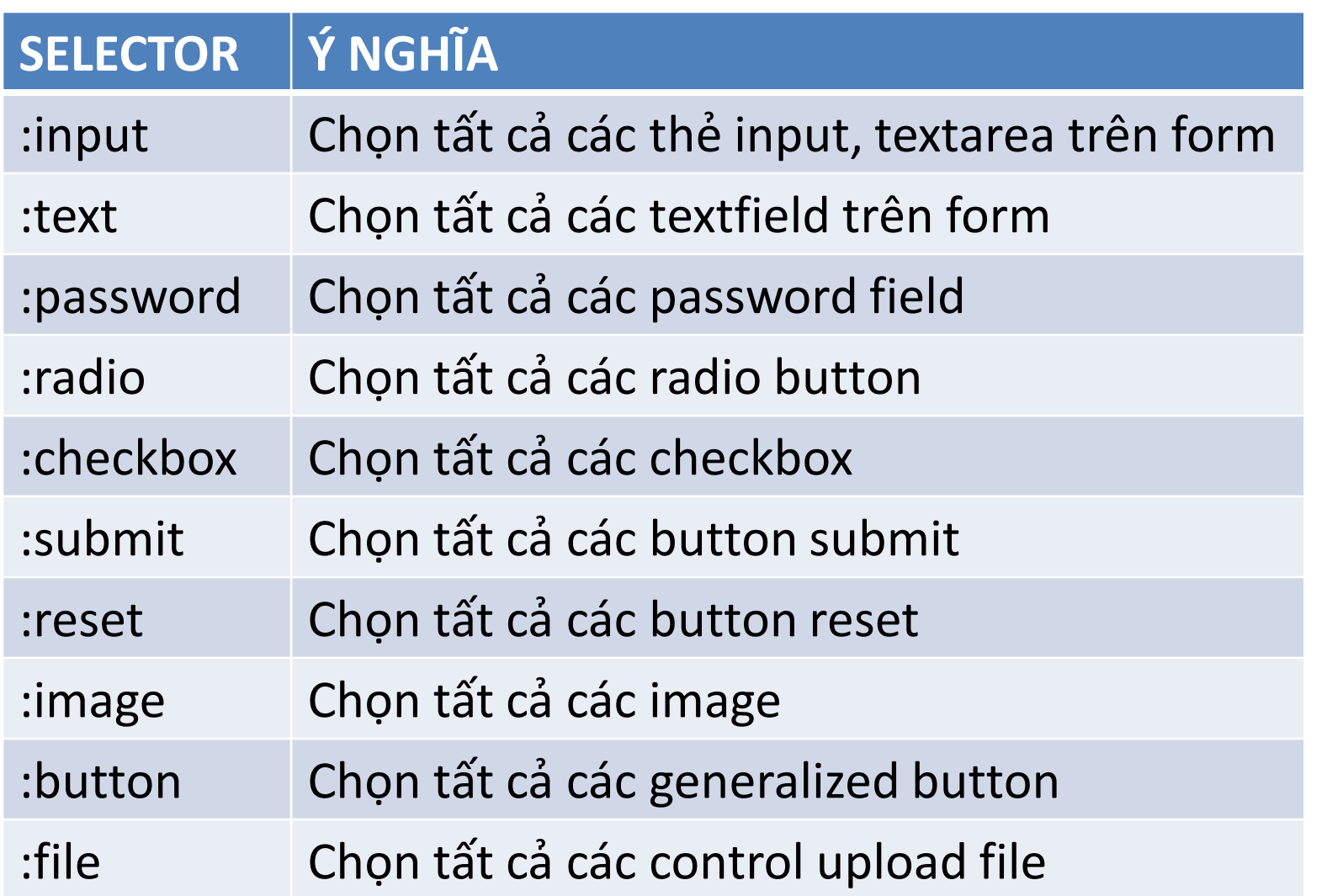

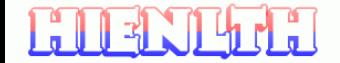

ASP.NET Cre

#### Bộ chọn các phần tử form

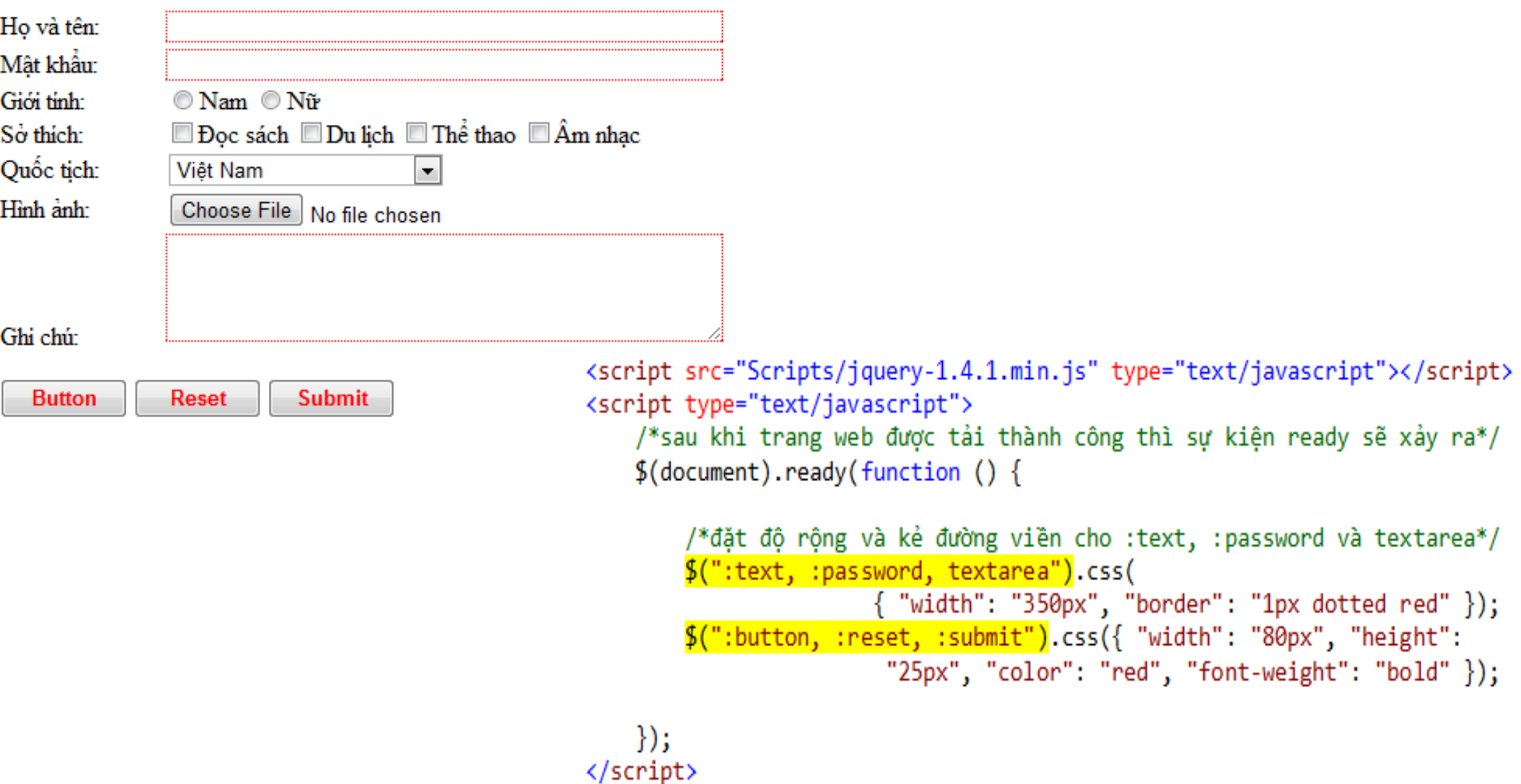

## **Bộ lọc cơ bản**

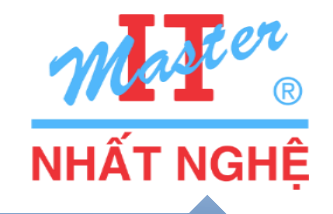

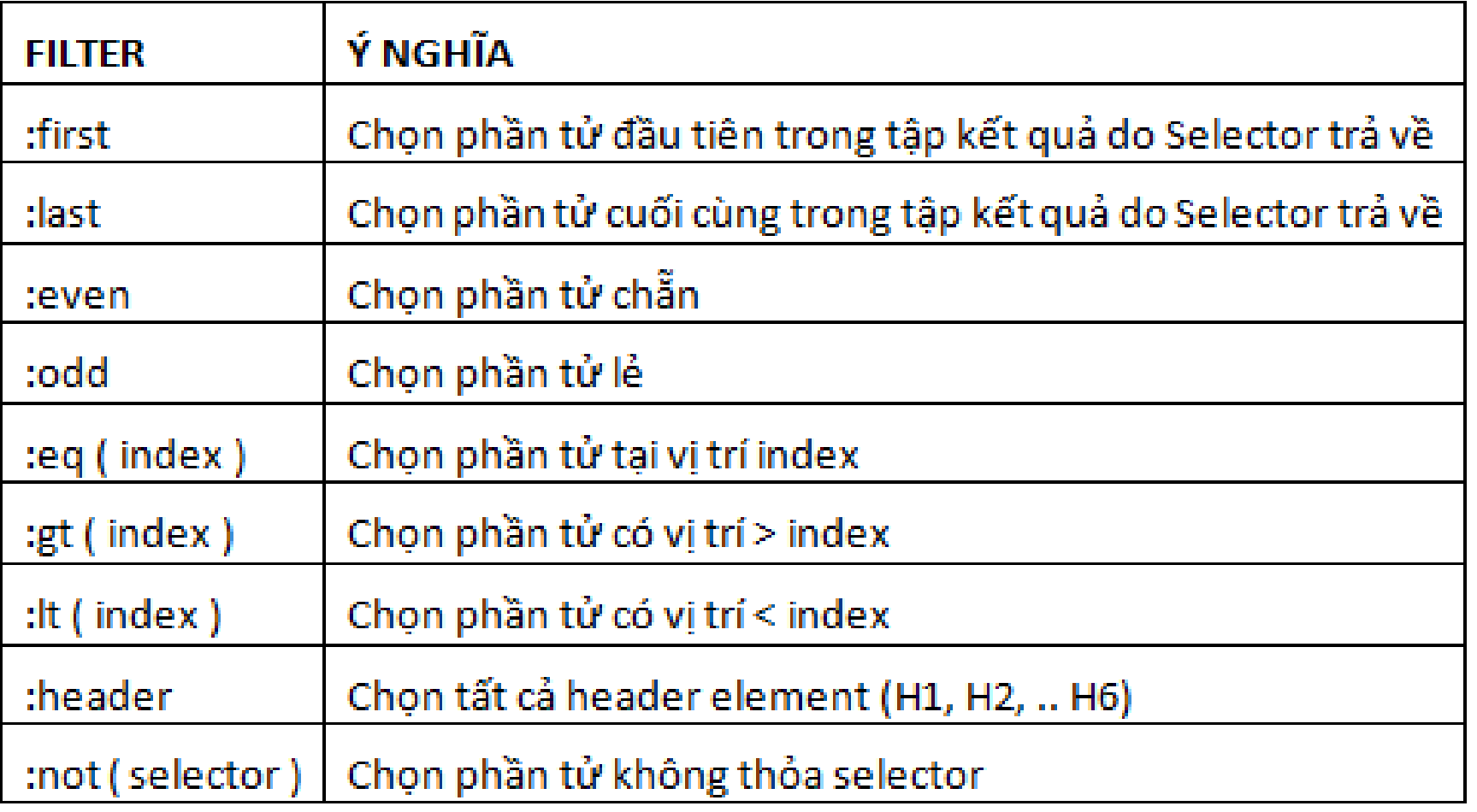

\$(".java:not(li:eq(0))")<sub>ET</sub> Gre

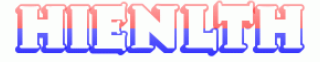

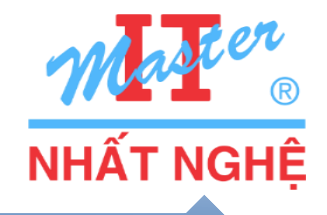

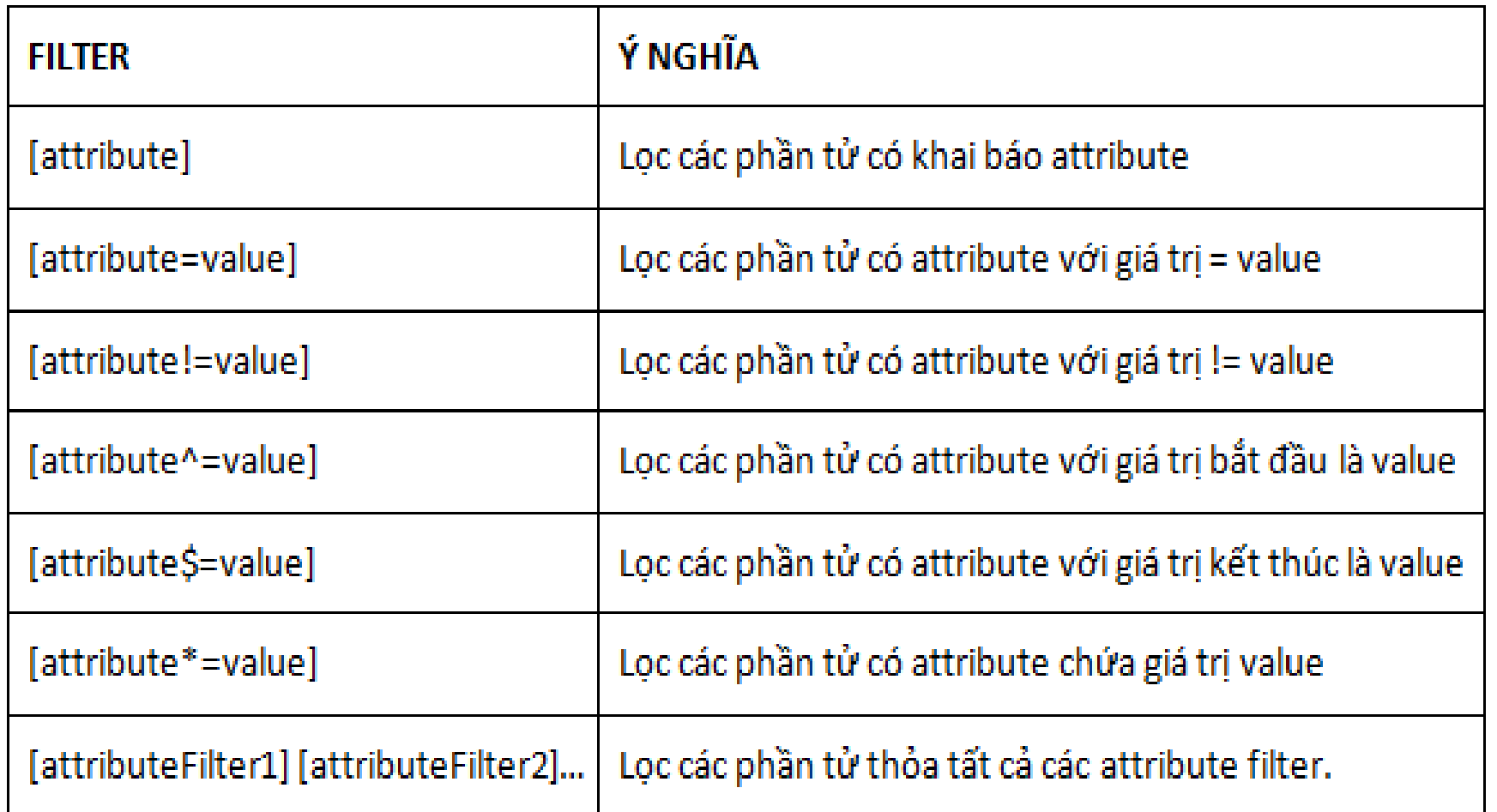

#### \$("\*[id], \*[class\*='pp']") T Gre

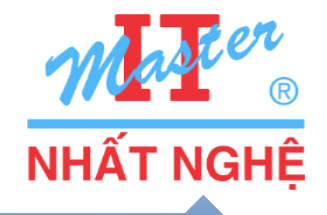

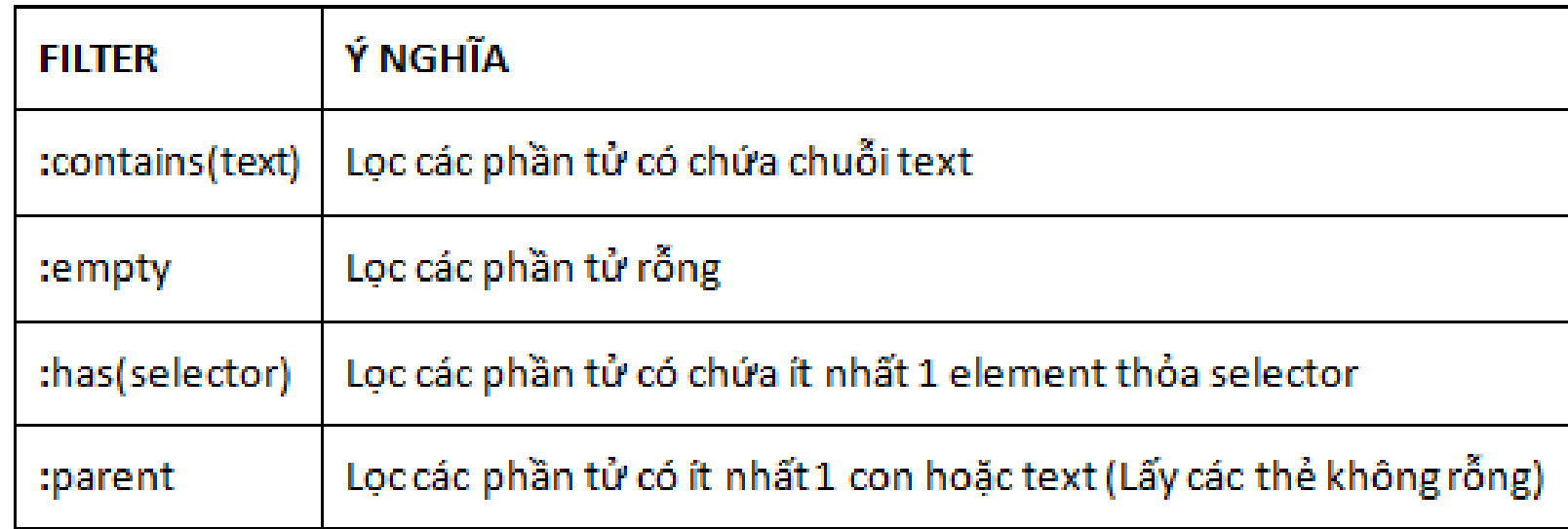

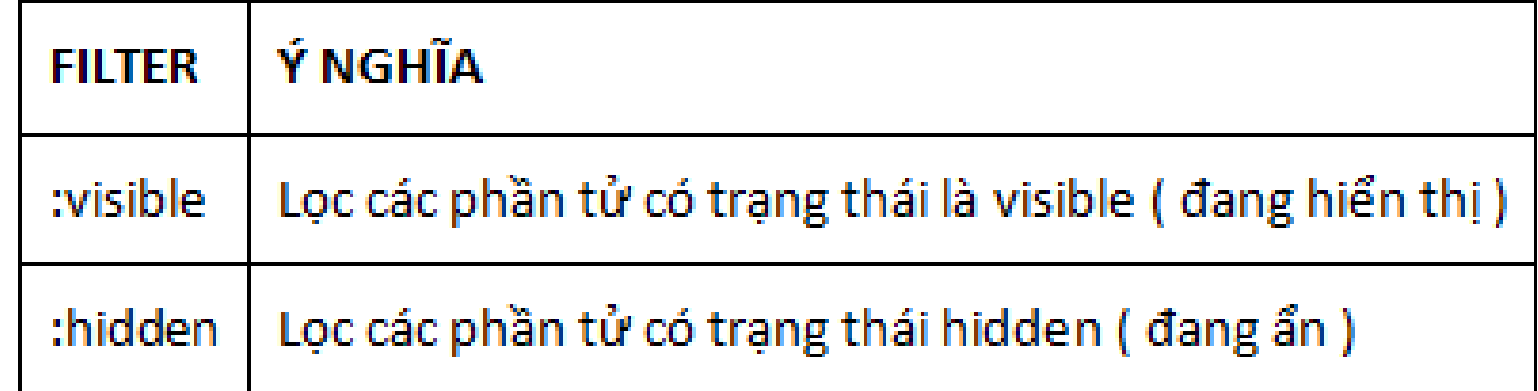

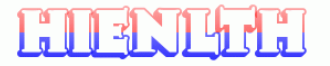

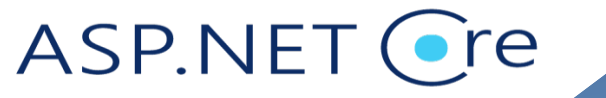

# **Bộ lọc con cháu**

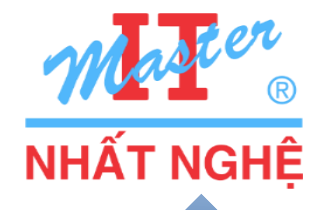

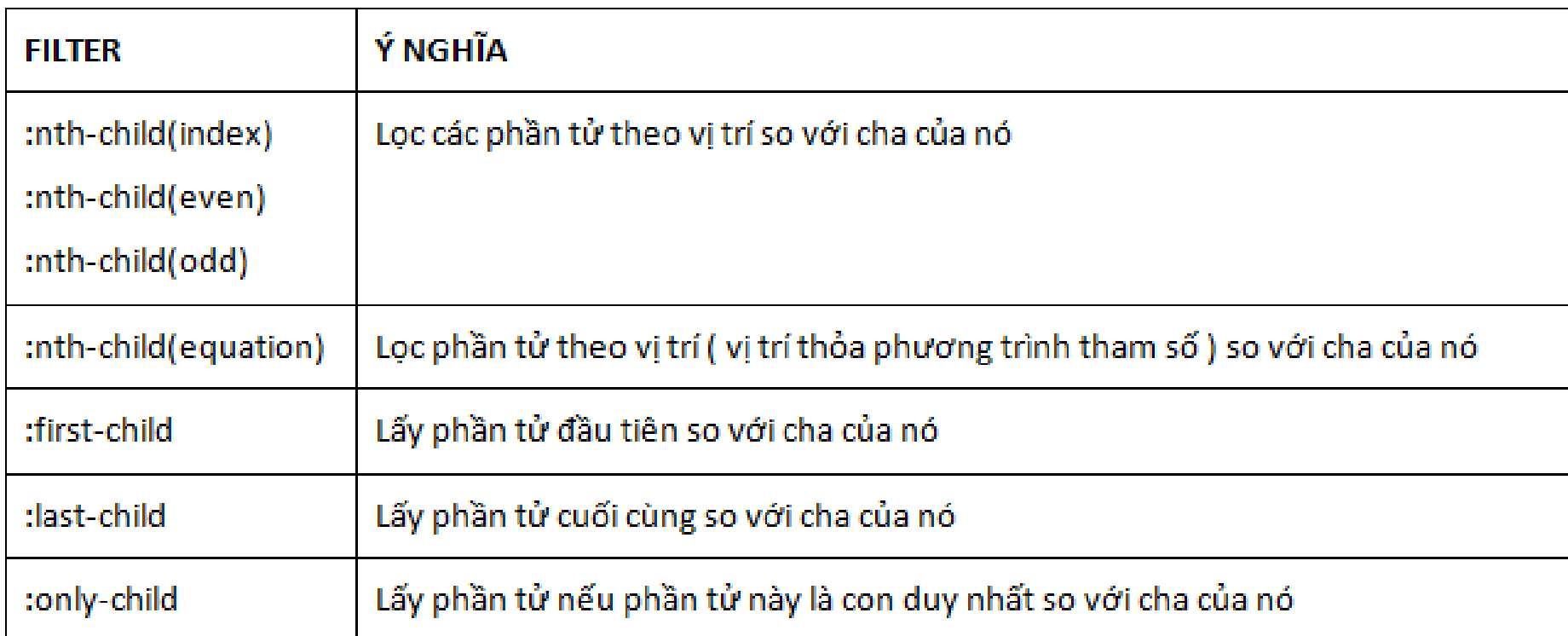

#### **□Ví du**

Lil

| | すこ| りりこ

- \$("li:nth-child(even)") xác định các thẻ <li> con tại vị trí chẵn
- **s** ("li:nth-child(even)") xác định thẻ <li> là con duy nhất
- **s** ("li:nth-child(2)") xác định các thẻ <li> con thứ 3
- $\bullet$  \$("li:nth-child(3n+1)") xác định các thẻ <li> thứ 1, 4, 7, 10.  $ASP.NET$  ( $\bullet$  re

# **Xử lý tập kết quả**

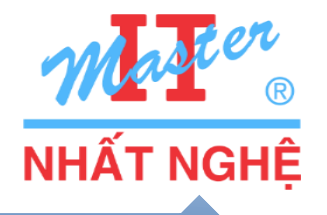

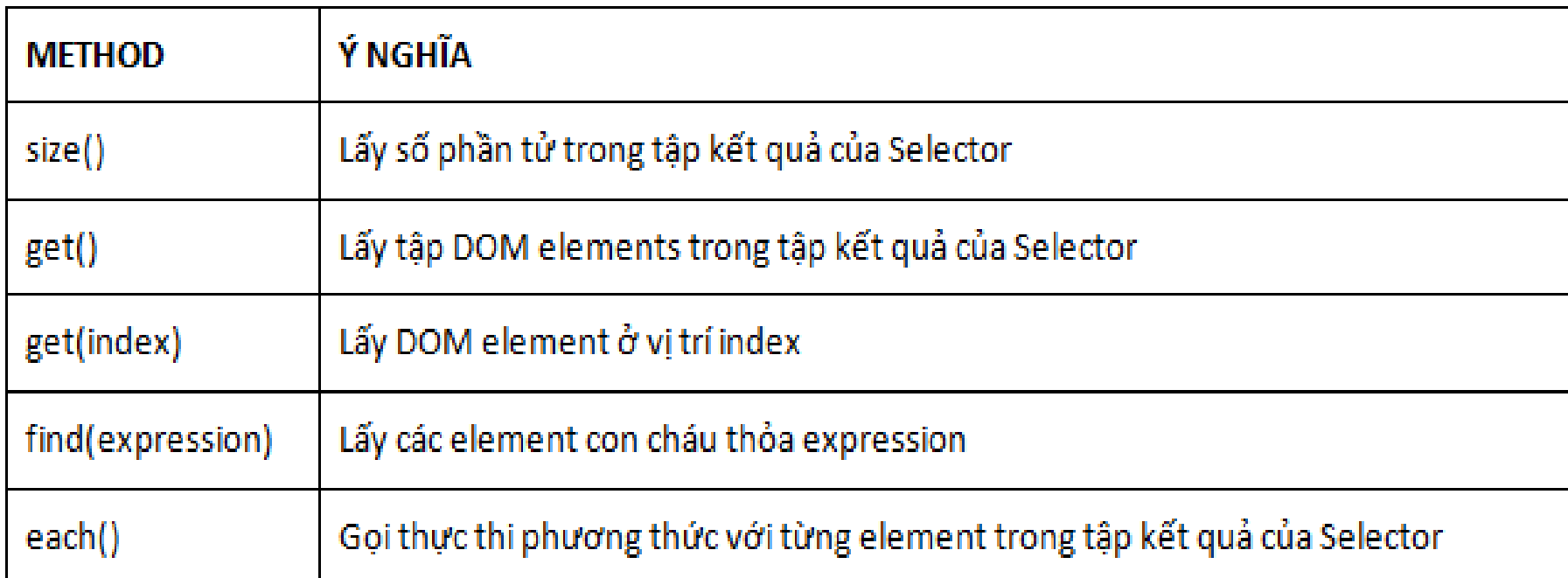

Ví dụ:

<u>EUENTEE</u>

- √ \$("li.java").size() cho số phần tử <li class='java'>
- √ \$("li").get(2) cho phần tử <li> thứ 3
- √ \$("ul").find("li.app") cho các <li class='app'> trong <ul>
- √ \$(".java").each(function(){alert(\$(this).html())}) thông báo nội dung các thẻ có class='java'

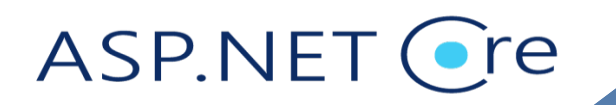

# **Xử lý nội dung**

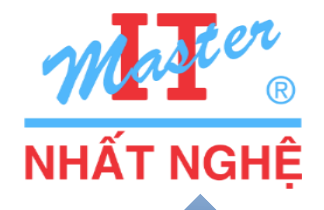

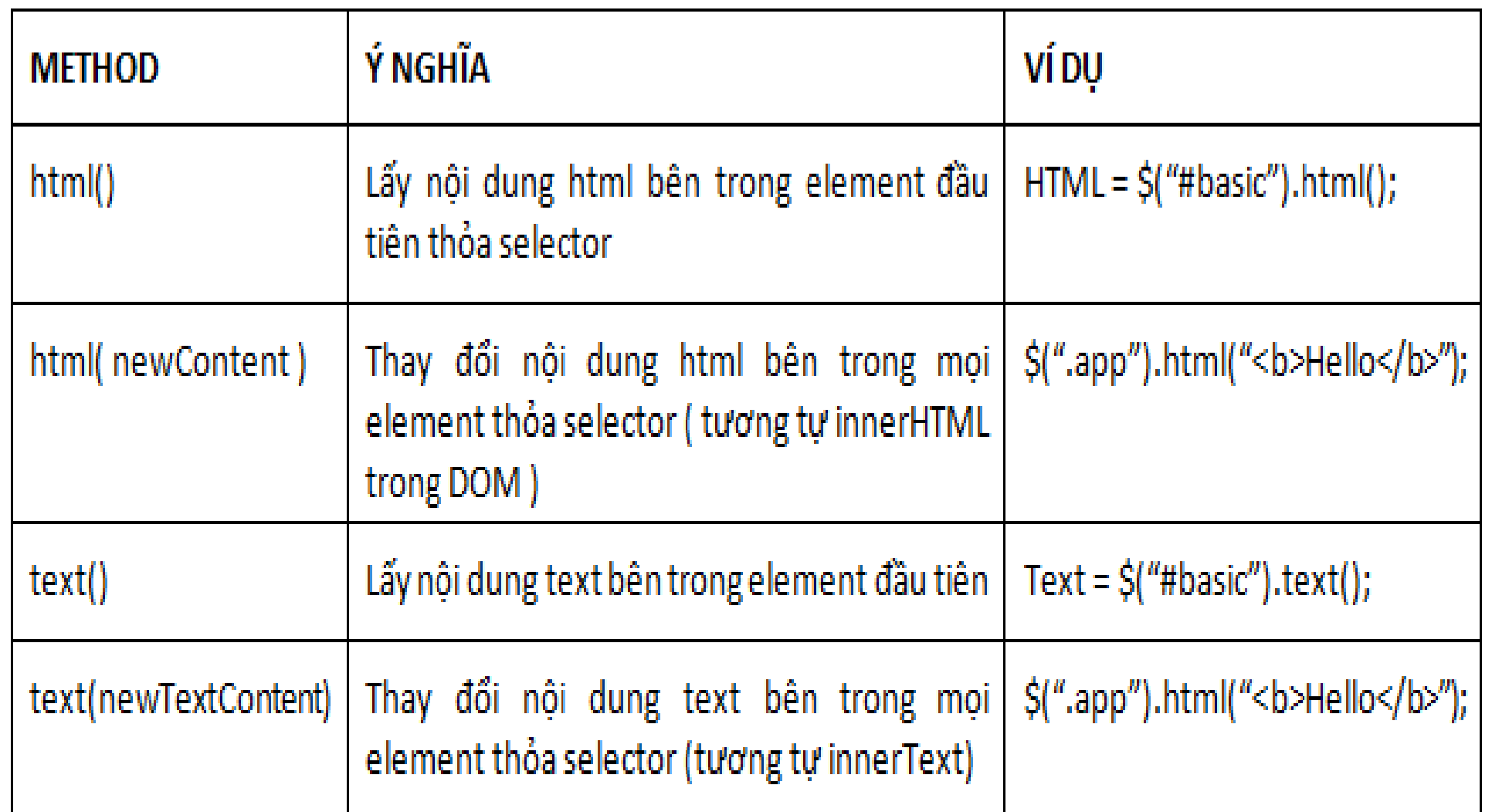

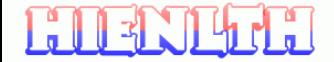

ASP.NET Cre

# Chèn và bổ sung

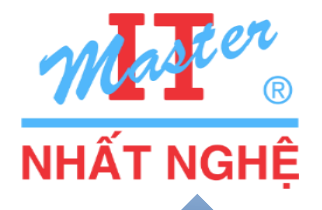

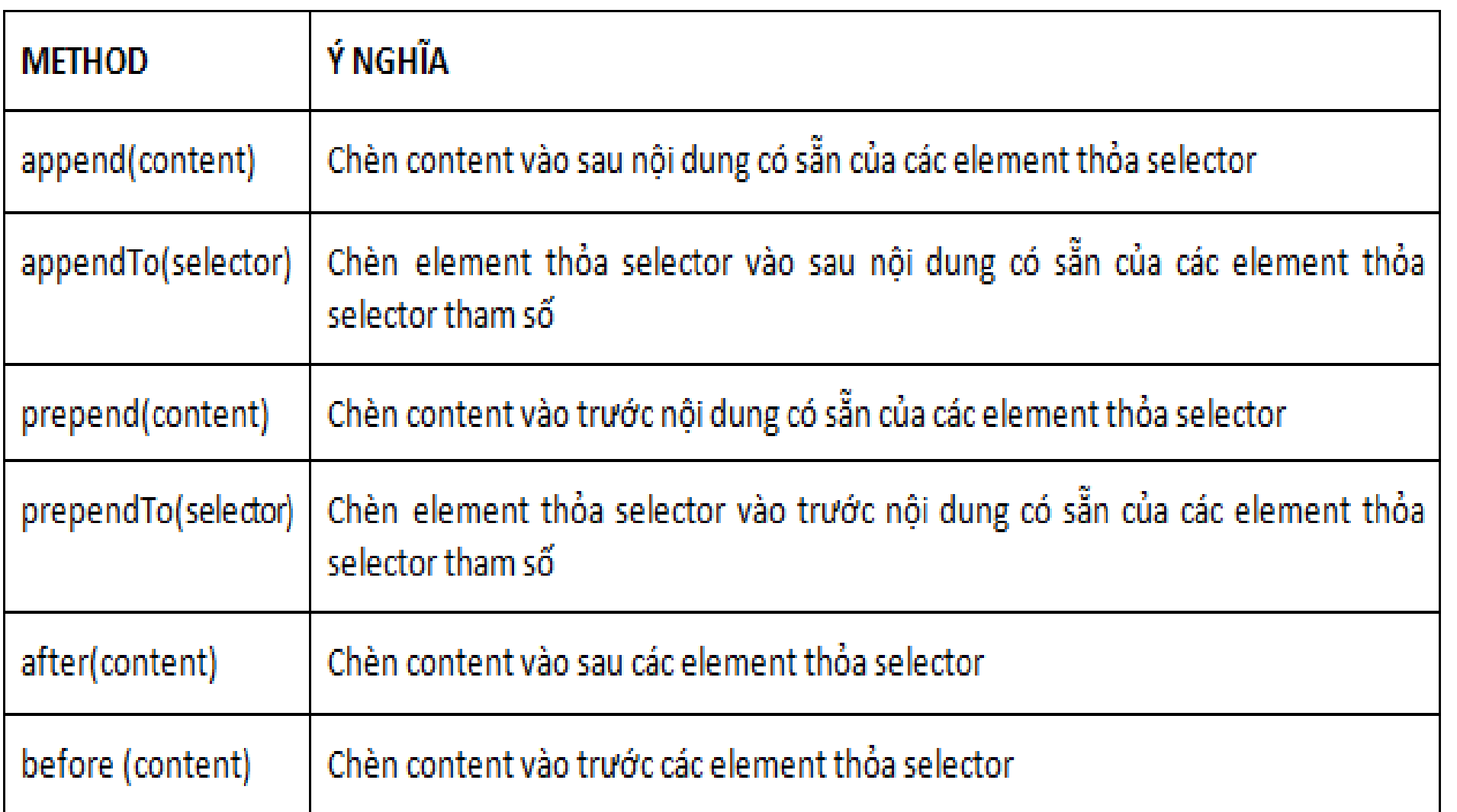

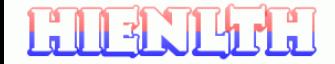

ASP.NET Cre

# Chèn và bổ sung

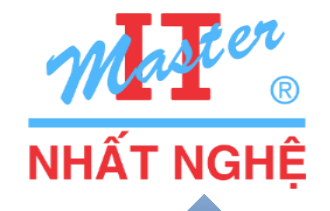

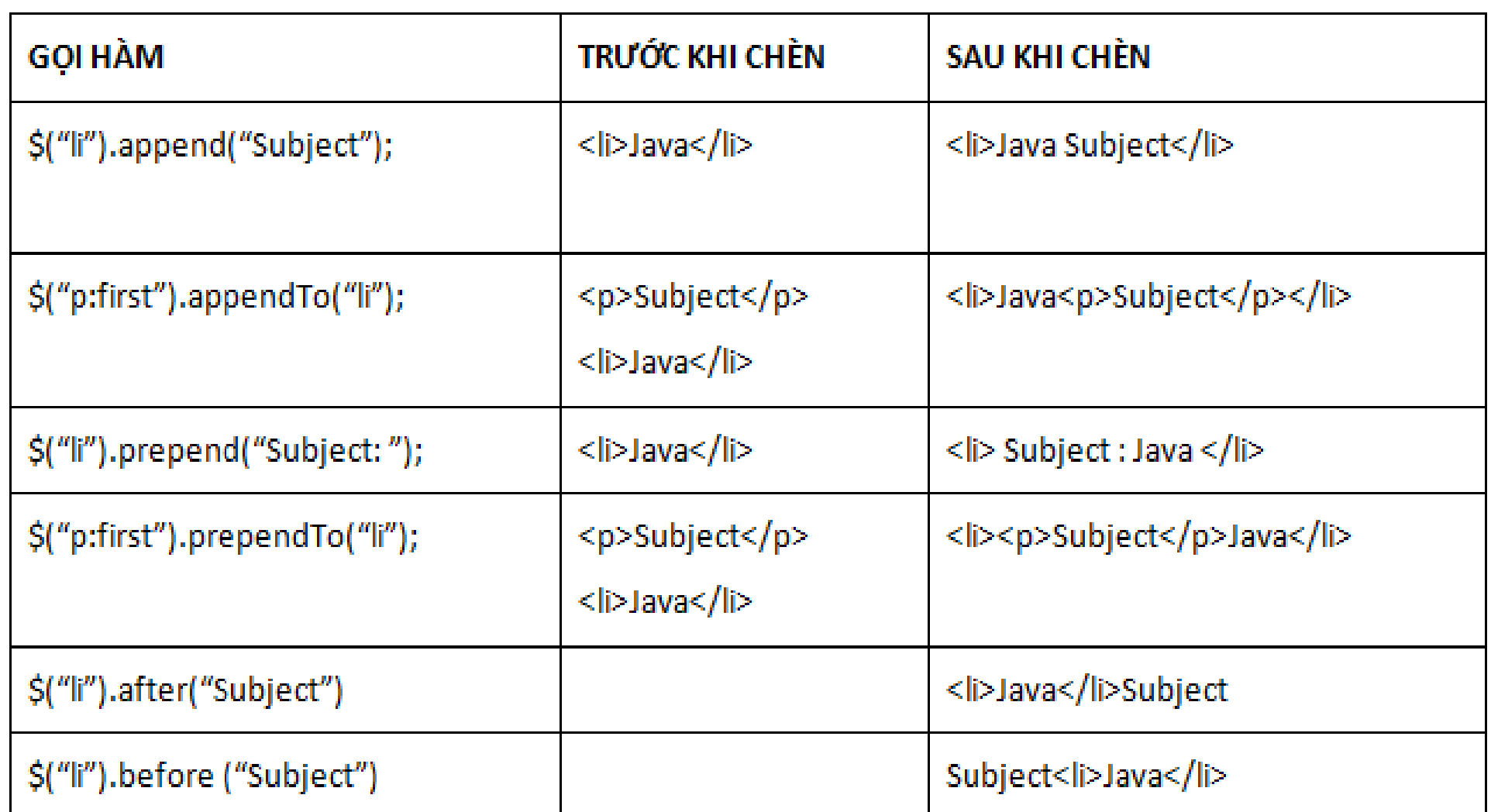

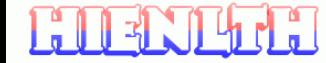

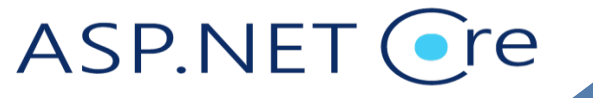

# **Xử lý thuộc tính**

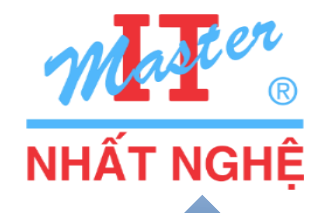

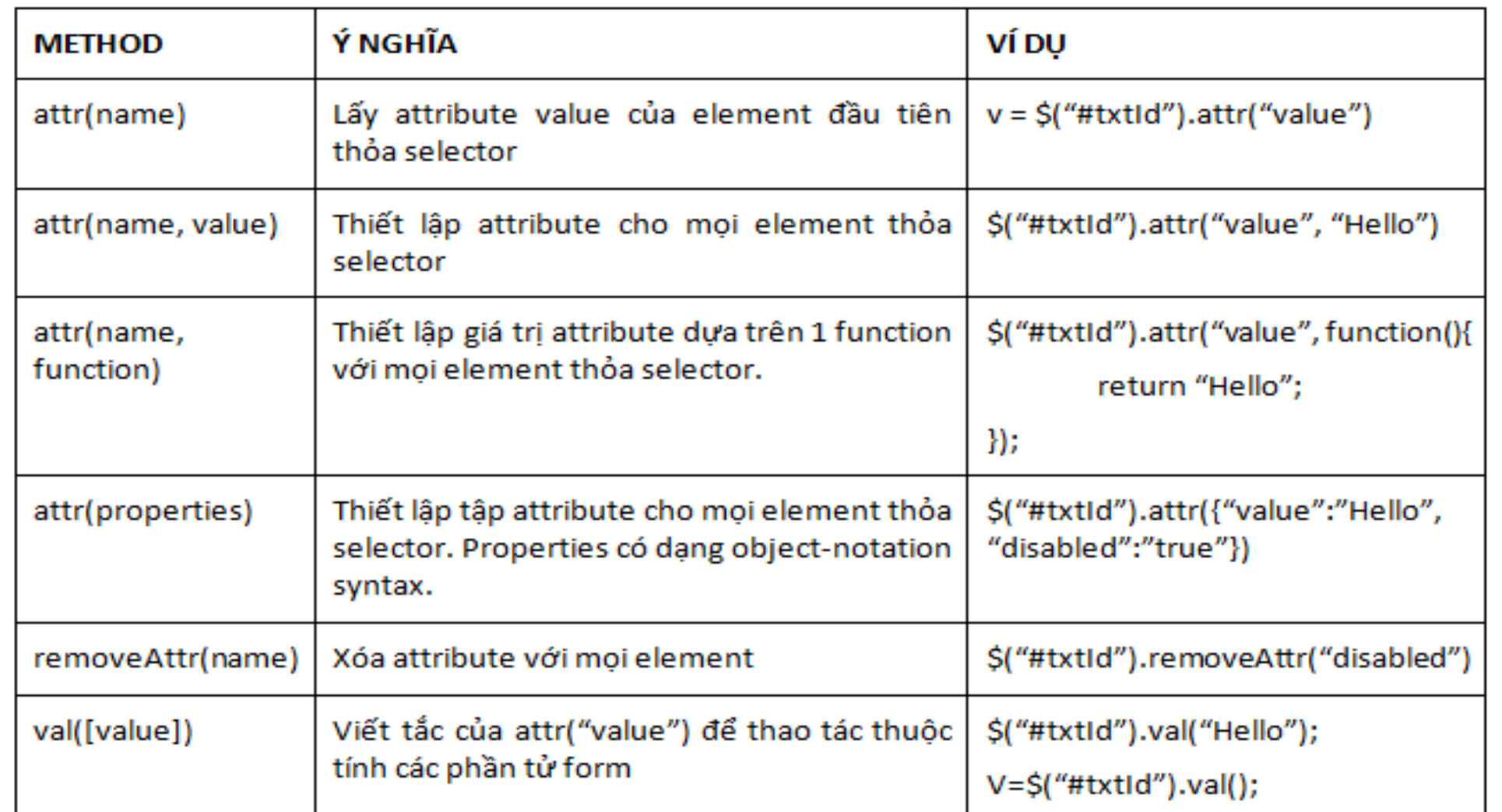

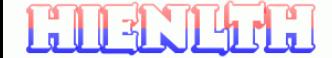

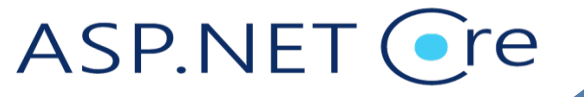

20

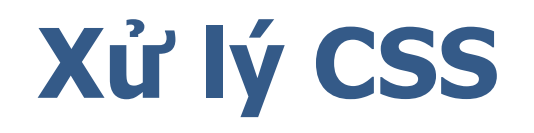

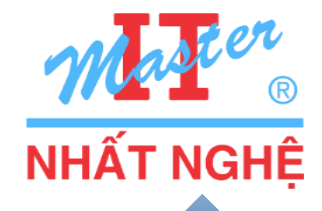

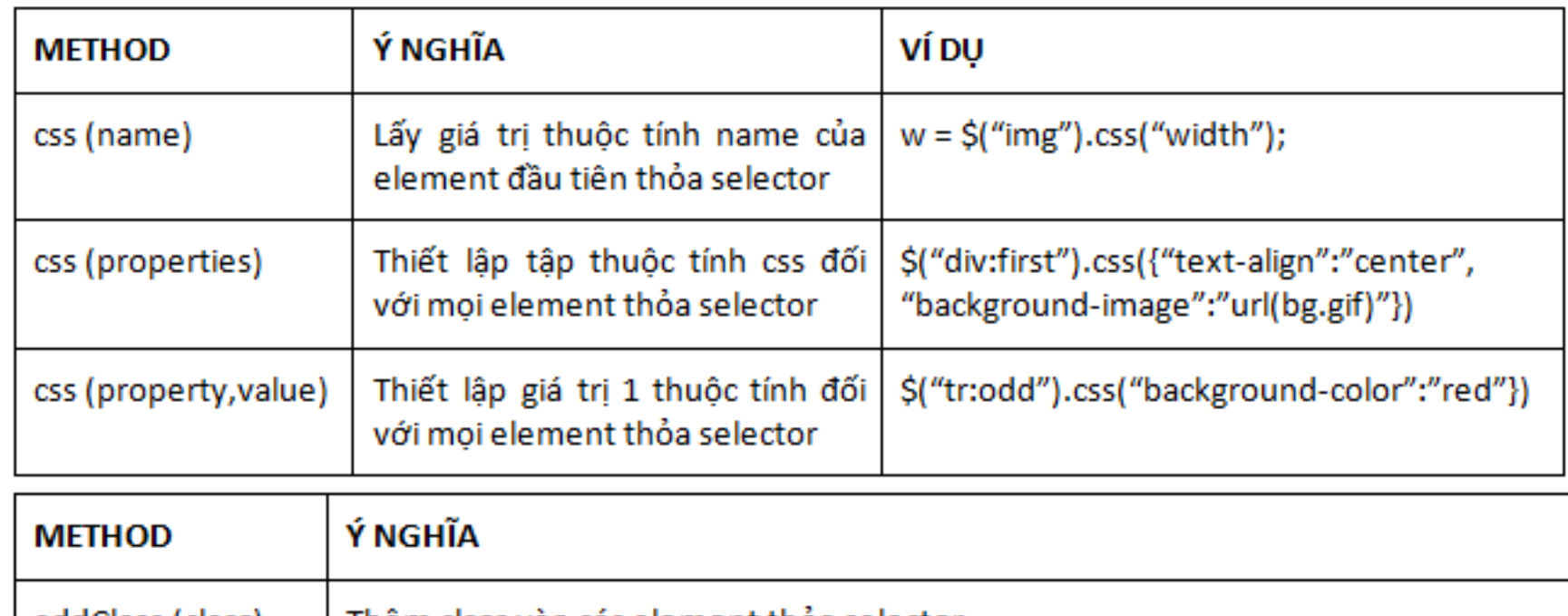

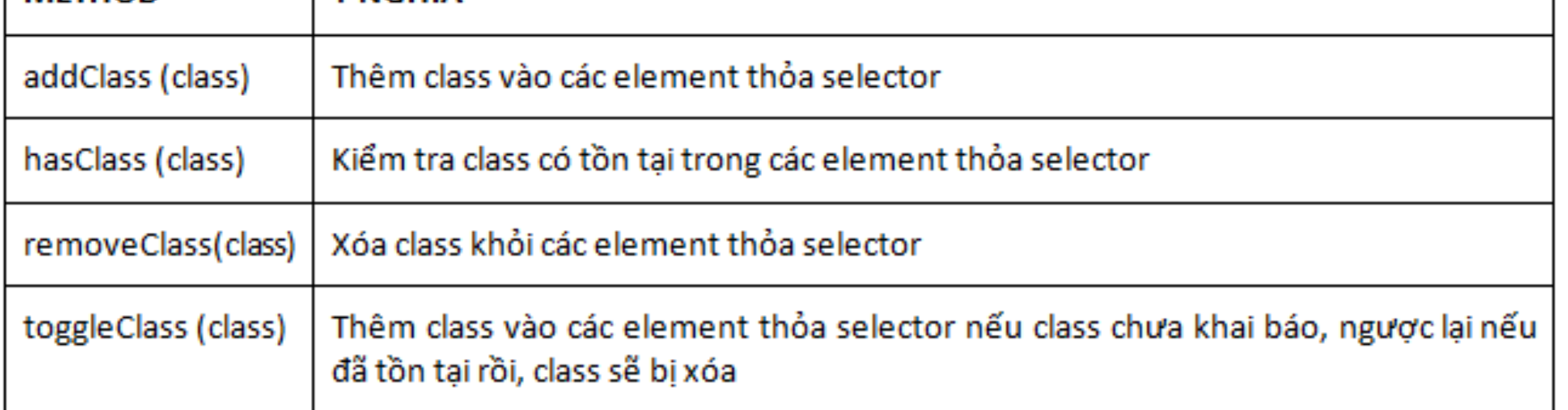

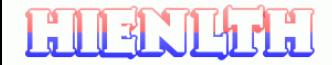

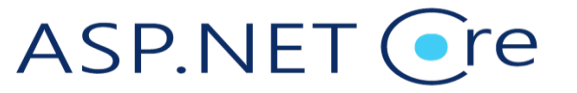

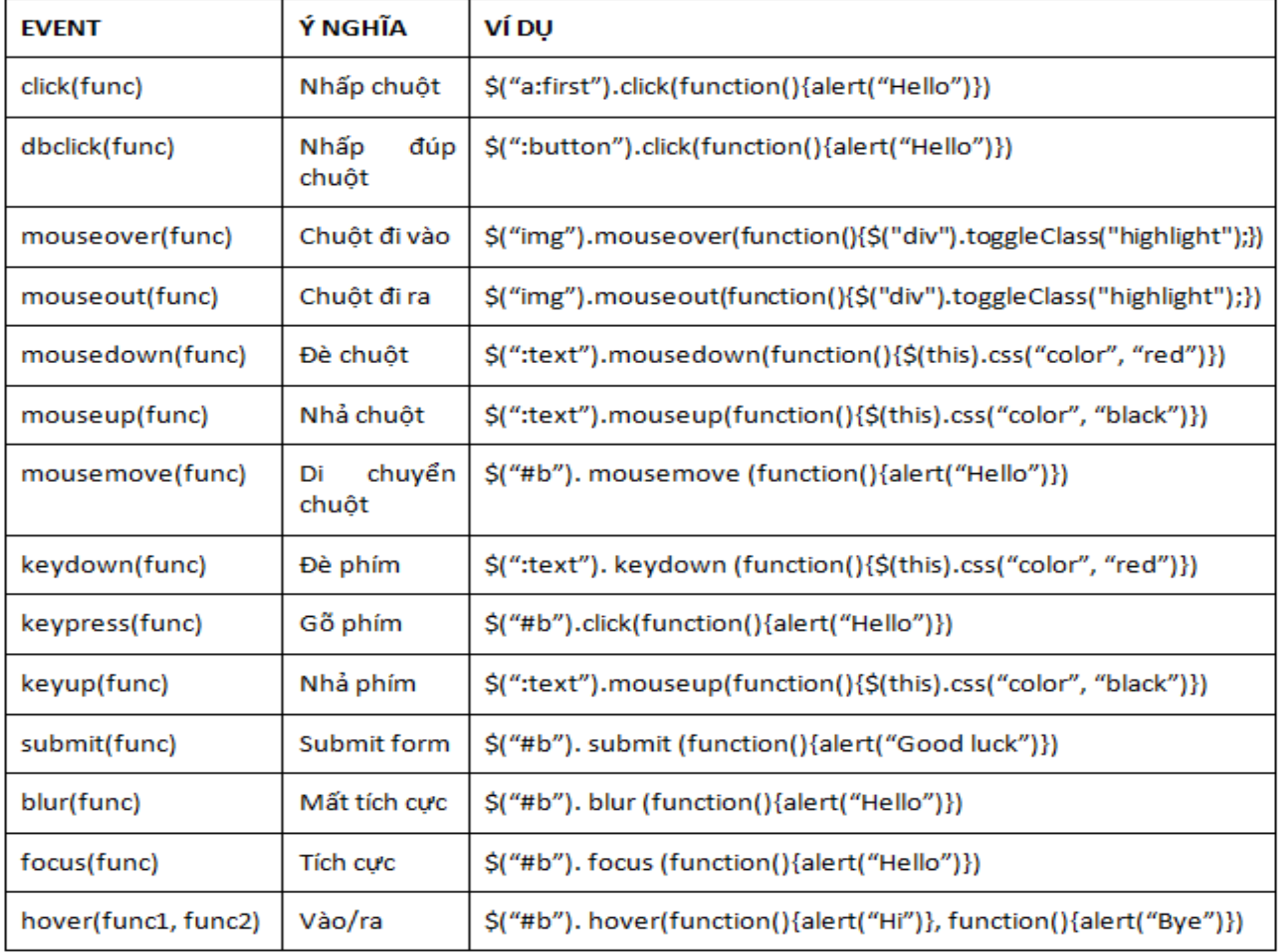

#### **Form Events**

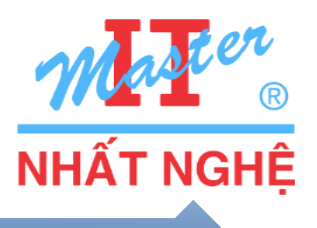

 $\square$ \$(selector).blur() □\$(selector).change() □\$(selector).focus() □\$(selector).select() □\$(selector).submit()

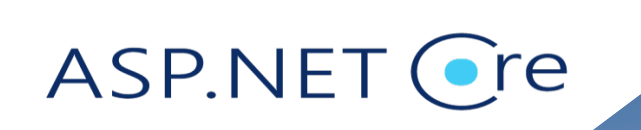

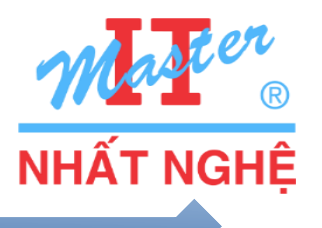

□\$(selector).focusin()  $\square$ \$(selector).focusout() □\$(selector).keydown() □\$(selector).keypress() □\$(selector).keyup()

<u>EU 1N 411</u>

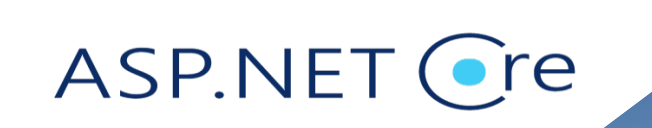

# Hiệu ứng ẩn/hiện

**HIENTHEI** 

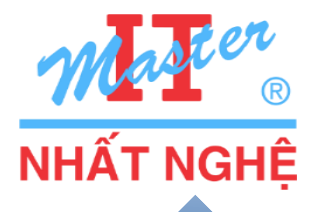

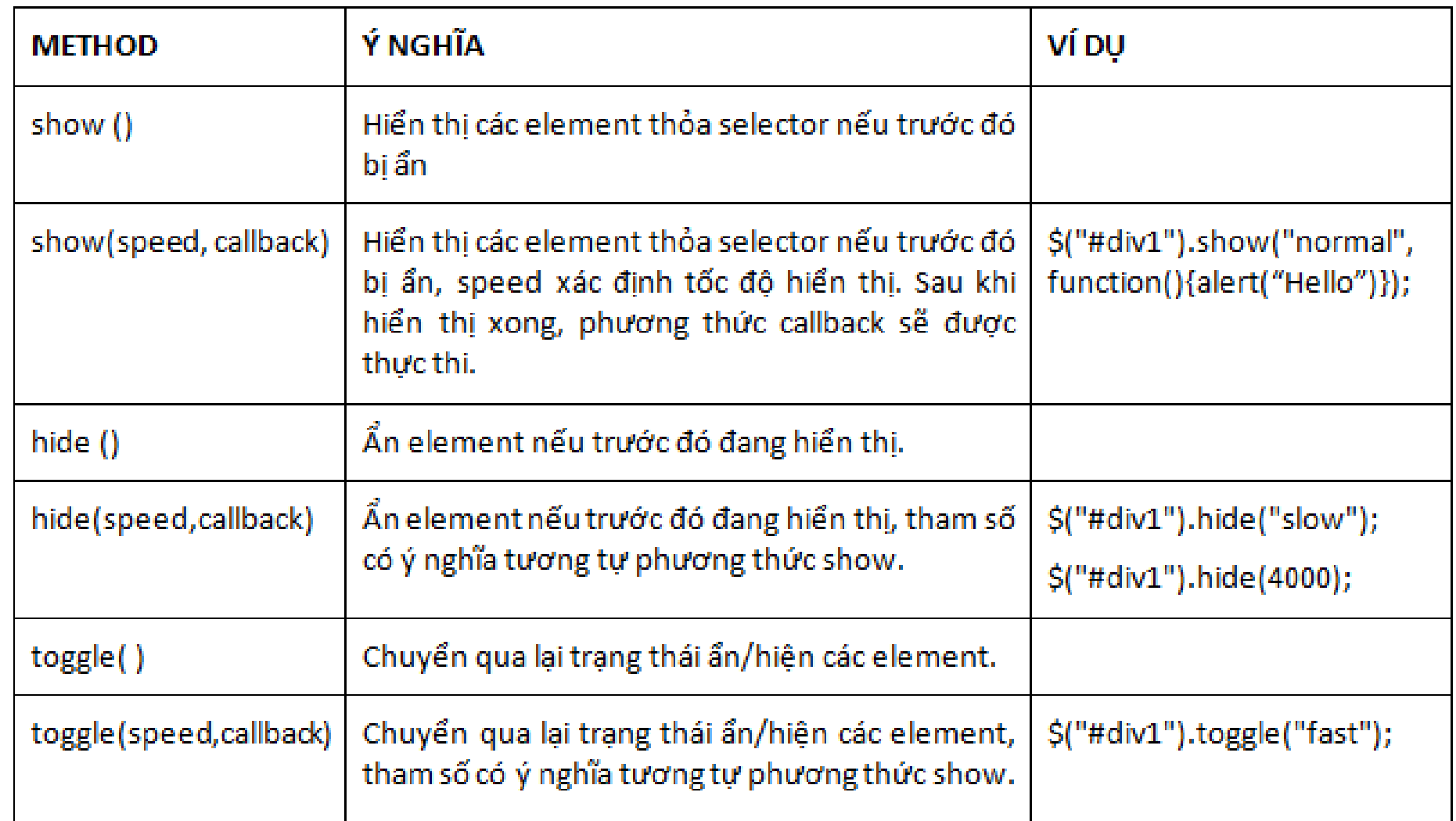

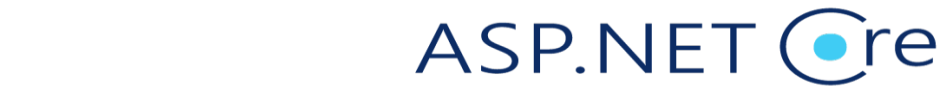

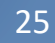

### Hiệu ứng fade và slide

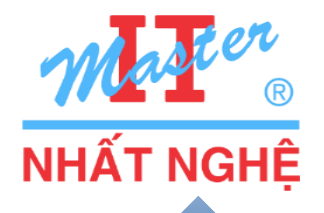

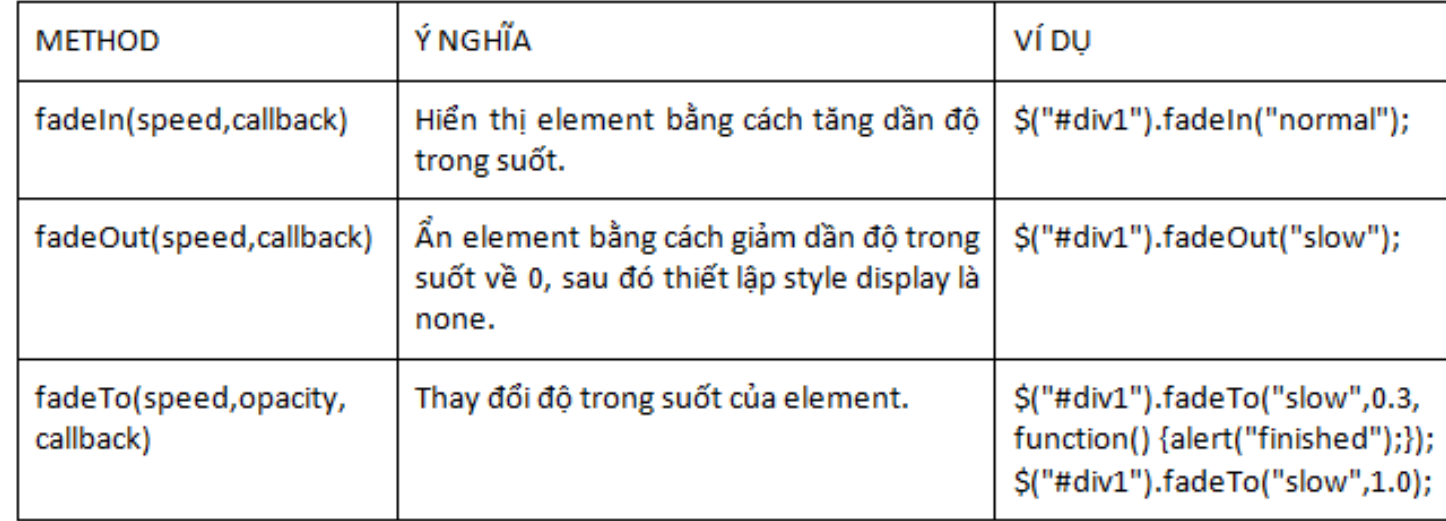

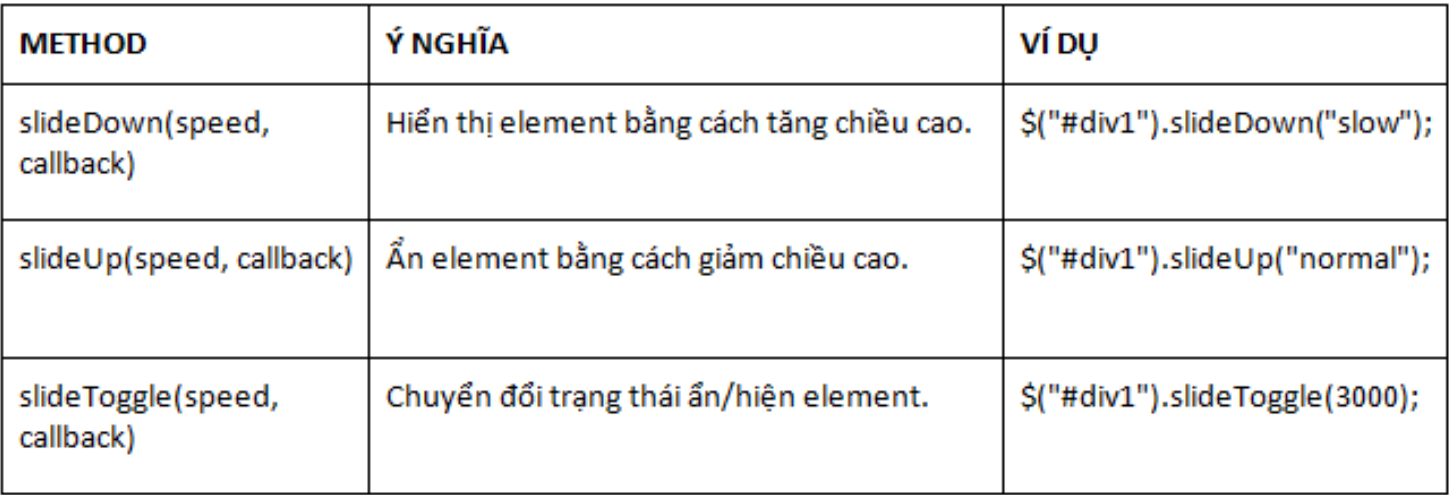

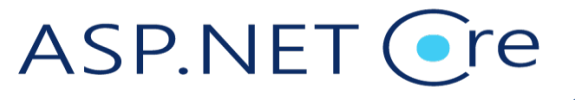

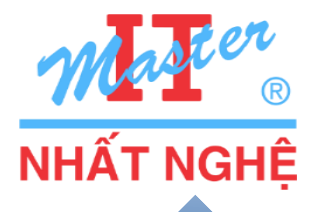

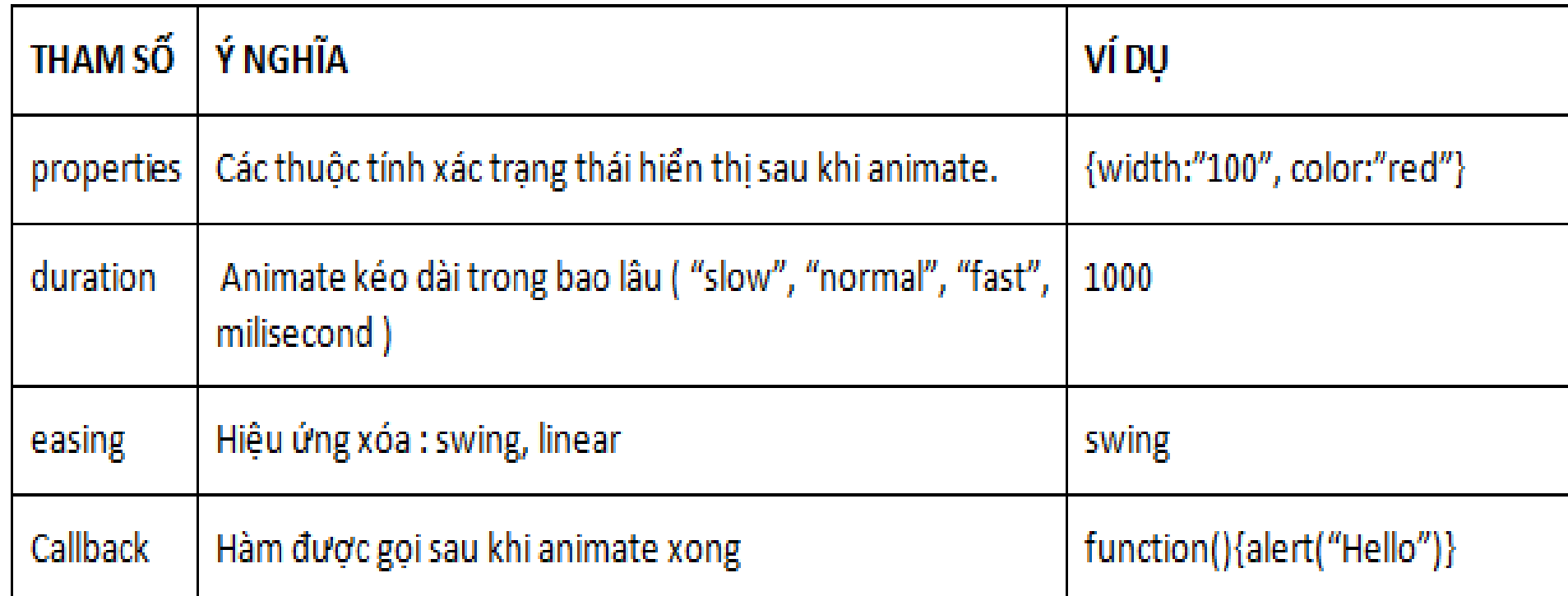

```
$("#button_growright").click(function () {
```

```
$("\#div1").animate({ width: "800" }, "normal");
```
 $\}$ 

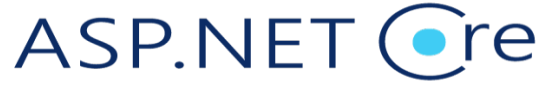

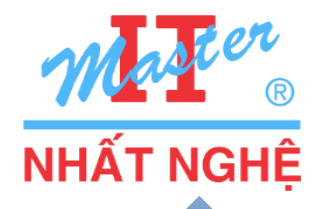

 $\Box$ Datepicker  $\Box$ Accordion  $\Box$ Tab  $\Box$ Dialog

// phần thư viện lõi thường dùng trước đây <script src="jquery-1.4.4.min.js"></script> // css cần thiết cho các thành phần giao diện <link href="jquery-ui-1.8.7.custom.css" rel="stylesheet"/> // thư viện xử lý các thành phần giao diện <script src="jquery-ui-1.8.7.custom.min.js"></script>

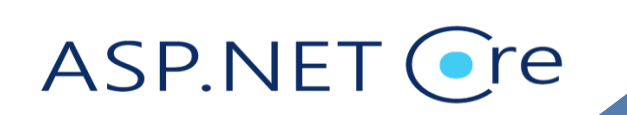

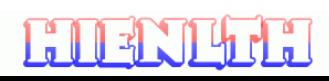

#### **UI-Datepicker**

```
<script>
$(function() {
    $( "#datepicker" ).datepicker();
});
</script>
```
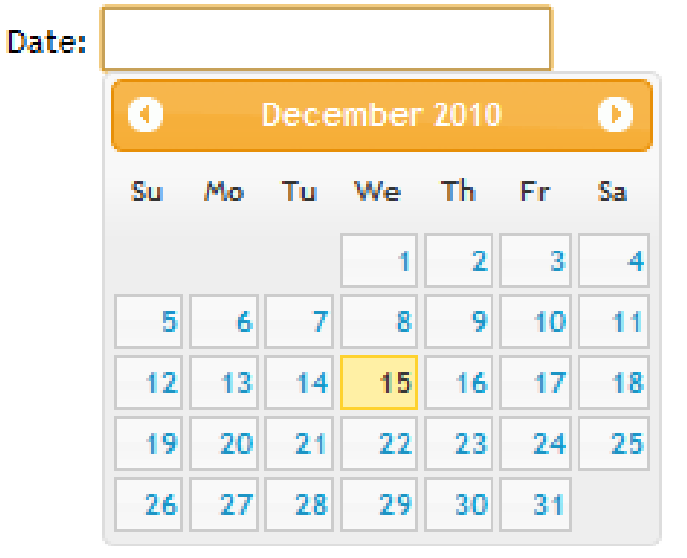

<div class="demo"> <p>Date: <input type="text" id="datepicker"></p>  $\langle$ div $\rangle$ 

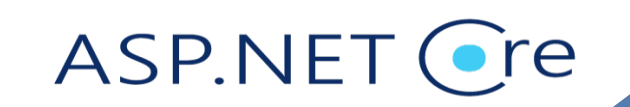

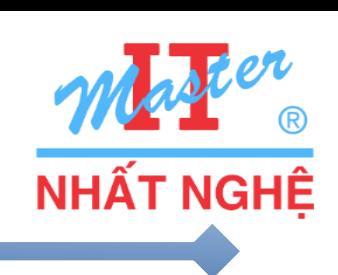

#### **UI-Datepicker**

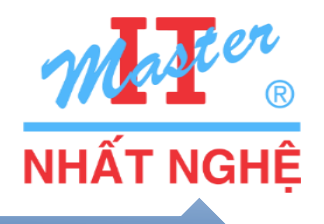

```
<head>
   <link href="jquery-ui-1.8.7.custom.css" rel="stylesheet"/>
   <script src="jquery-1.4.4.min.js"></script>
   <script src="jquery-ui-1.8.7.custom.min.js"></script>
   <script type="text/javascript">
       $(document).ready(function ()\};
   </script>
                                                          2011-09-20
   <style type="text/css">
                                                               Sentember 2011
       body{font-size: 11px.}Su
   \langle/style\rangle\langle/head>
<body>
   Date of birth: \langleinput id="birthday" />
   Date of registration: \langleinput id="joined" />
                                                           25
\langle/body>
```
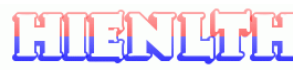

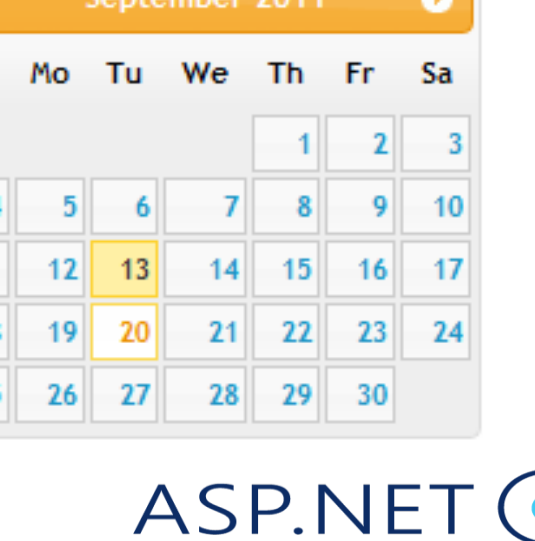

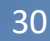

#### **UI-Accordion**

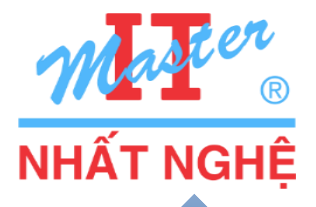

```
<script>
$(function() {
     $( "#accordion" ).accordion();
});
</script>
```
#### <div id="accordion">

```
<h3><a href="#">First header</a></h3>
  <div>First content</div>
  <h3><a href="#">Second header</a></h3>
  <div>Second content</div>
\langle div\rangle
```
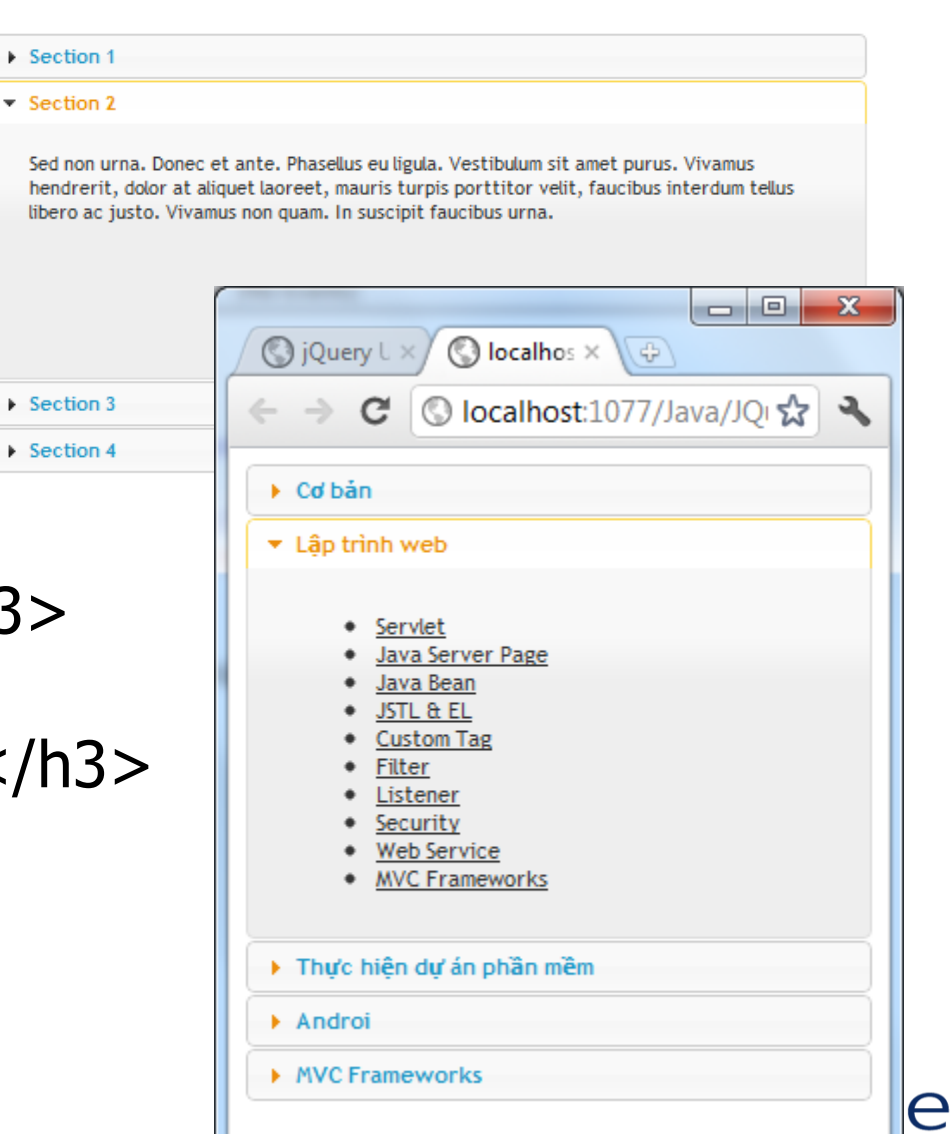

### **UI-AutoComplete**

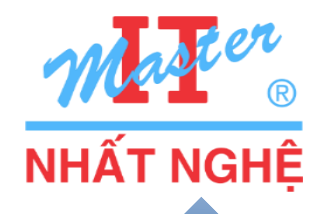

```
<script>
$(function() {
                                                                                          Tags: |a
      $( "#tags" ).autocomplete
                                                                                                ActionScript
      ({
                                                                                                AppleScript
             source: ["ActionScript", "AppleScript", "Java", "JavaScript","Lisp",
                                                                                                Asp.
      "Perl","PHP","Python", "Ruby","Scala","Scheme"]
                                                                                                BASIC
      });
                                                                                                Erlang
});
                                                                                                Fortran
</script>
                                                                                                Haskell
```

```
<div class="demo">
      <div class="ui-widget">
             <label for="tags">Tags: </label>
             <input id="tags">
       \langlediv\rangle\langlediv\rangle
```
**HIENLLEH** 

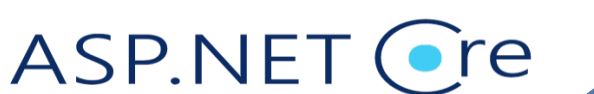

Java

**Scala** 

JavaScript

### **UI-Dialog**

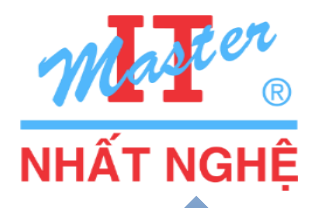

```
<script>
$(function() {
     $( "#dialog" ).dialog();
});
</script>
```
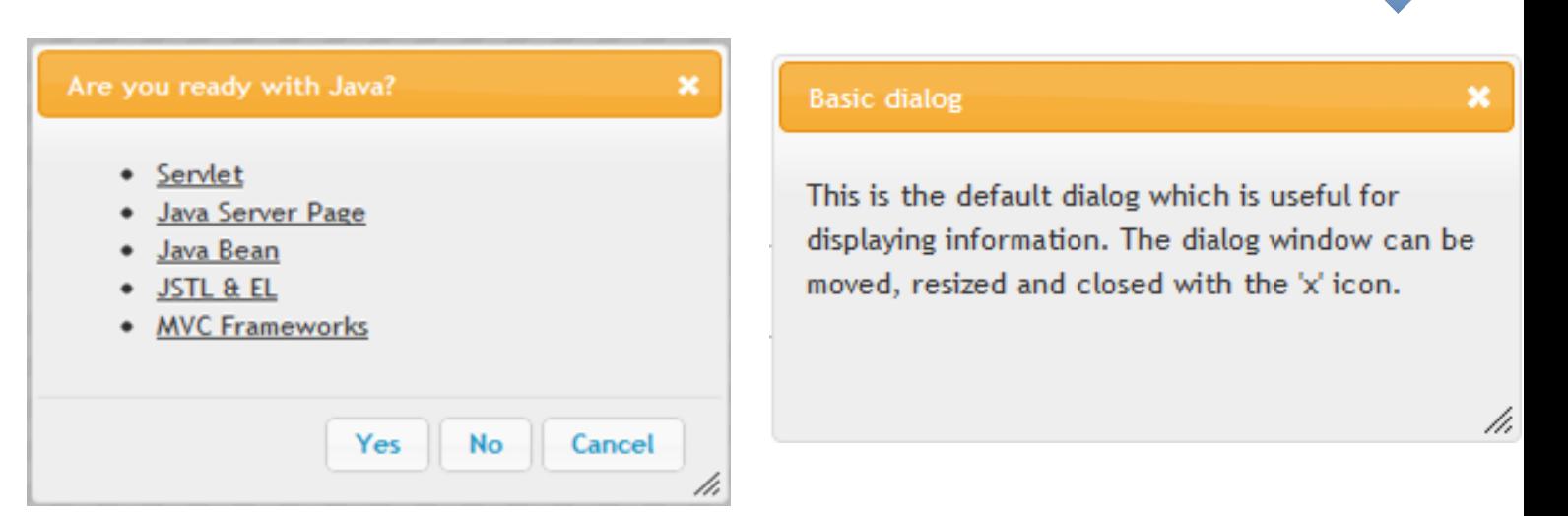

<div class="demo">

```
<div id="dialog" title="Basic dialog">
     <p>This is the default dialog which is useful for displaying information. The 
dialog window can be moved, resized and closed with the 'x' icon.</p>
     \langlediv\rangle\langlediv\rangle
```
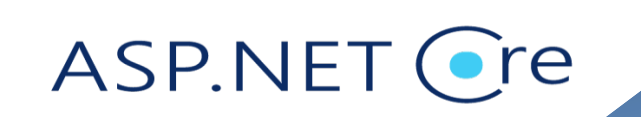

#### **UI -TABS**

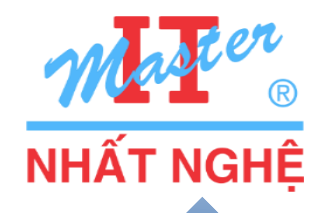

<script>  $$$ (function() {  $$$ ("#tabs").tabs(); }); </script>

```
<div class="demo"><div id="tabs">
```

```
\langleul\rangle
```

```
<li><a href="#tabs
-1">Nunc tincidunt</a></li>
       <li><a href="#tabs
-2">Proin dolor</a></li>
\langle/ul\rangle
```

```
<div id="tabs-1">
```
<p>Proin elit arcu, rutrum commodo, vehicula tempus</p>  $\langle$ div $\rangle$ 

```
<div id="tabs-2">
```

```
<p>Morbi tincidunt, dui sit amet facilisis feugiat</p>
\langlediv>\langlediv>\langlediv>\rangle
```
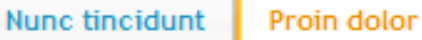

Aenean lacinia

Morbi tincidunt, dui sit amet facilisis feugiat, odio metus gravida ante, ut pharetra massa metus id nunc. Duis scelerisque molestie turpis. Sed fringilla, massa eget luctus malesuada, metus eros molestie lectus, ut tempus eros massa ut dolor. Aenean aliquet fringilla sem. Suspendisse sed ligula in ligula suscipit aliquam. Praesent in eros vestibulum mi adipiscing adipiscing, Morbi facilisis, Curabitur ornare consequat nunc, Aenean vel metus, Ut posuere viverra nulla. Aliquam erat volutpat. Pellentesque convallis. Maecenas feugiat, tellus pellentesque pretium posuere, felis lorem euismod felis, eu ornare leo nisi vel felis. Mauris consectetur tortor et purus.

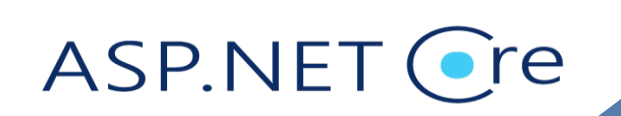

#### **UI-Sortable**

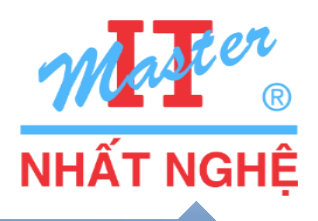

```
<script>
$(function() {
      $( "#sortable" ).sortable();
      $( "#sortable" ).disableSelection();
});
</script>
```

```
<div class="demo">
<ul id="sortable">
```

```
# Item 4
       \ddagger Item 1
```
# Item 2

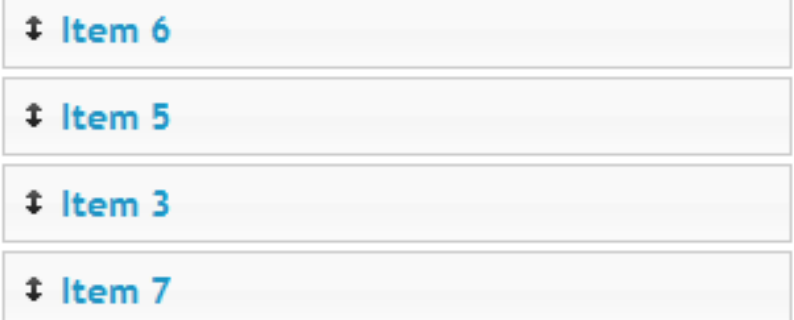

<li class="ui-state-default">

<span class="ui-icon ui-icon-arrowthick-2-n-s"></span>Item 1</li> <li class="ui-state-default">

<span class="ui-icon ui-icon-arrowthick-2-n-s"></span>Item 2</li> <li class="ui-state-default">

<span class="ui-icon ui-icon-arrowthick-2-n-s"></span>Item 3</li>  $\langle$ /ul $\rangle$ 

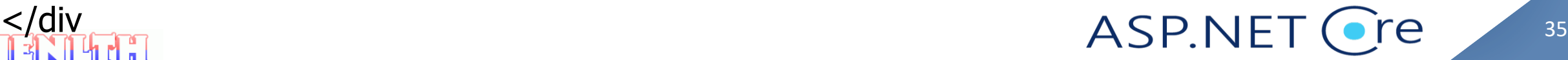

ASP.NET ( $\bullet$ re 36

### **UI-Selectable**

<style>

```
#selectable .ui-selecting { background: #FECA40; }
#selectable .ui-selected { background: #F39814; color: white; }
#selectable { list-style-type: none; margin: 0; padding: 0; width: 60%; }
#selectable li { margin: 3px; padding: 0.4em; font-size: 1.4em; height: 18px; }
</style>
```

```
<script>
$(function() {
      $( "#selectable" ).selectable();
});
</script>
```
<div class="demo"> <ol id="selectable"> <li class="ui-widget-content">Item 1</li> <li class="ui-widget-content">Item 2</li> <li class="ui-widget-content">Item 3</li>  $<$ /ol $>$ 

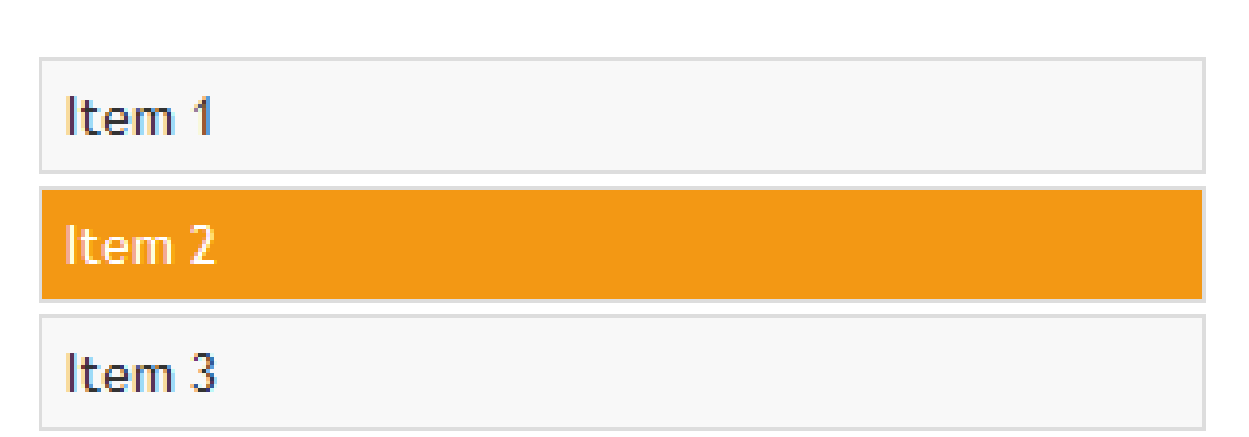

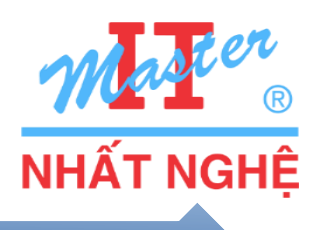

**Ajax**

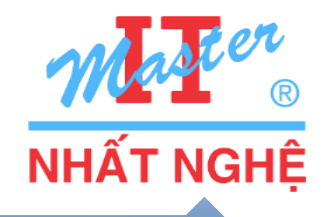

```
<script src="JQuery/js/jquery-1.4.1.min.js"></script>
      <script>
         $. ajax(url: "Ajax.jsp",
             data: "name=John&location=Boston",
             success: function (responseText) {
                 alert("Đã lưu dữ liệu thành công: " + responseText);
              ł
         \});
      </script>
                                                          ASP.NET
ELENTEE
```
e re

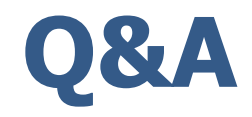

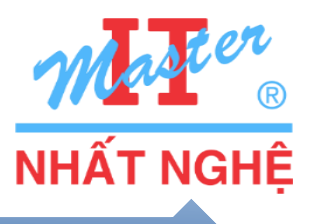

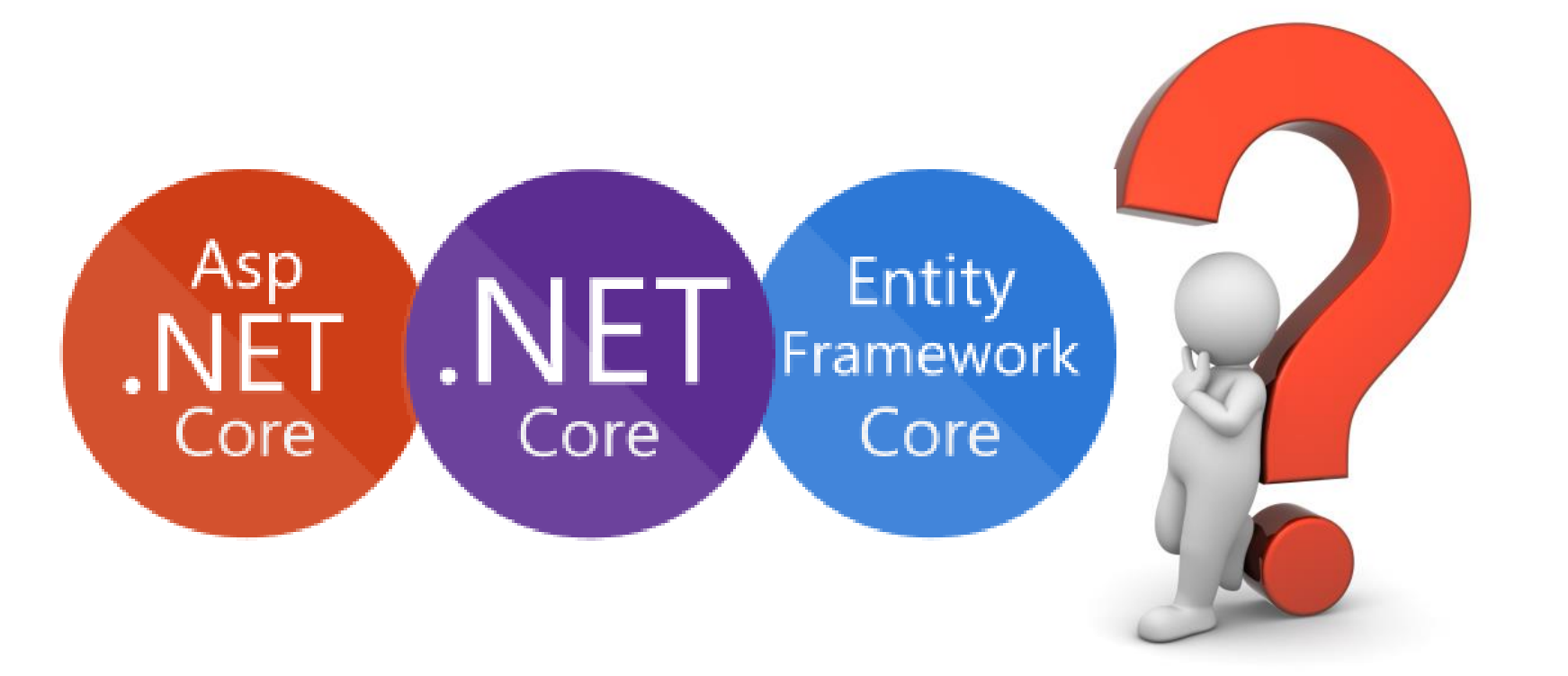

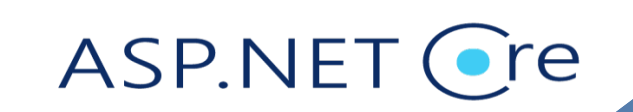

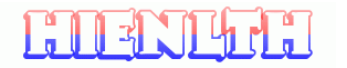